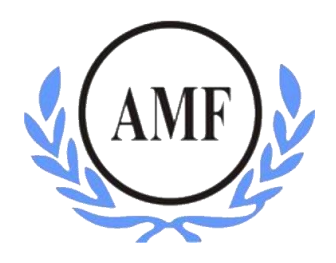

# **ANTONIO MENEGHETTI FACULDADE - AMF CURSO DE SISTEMAS DE INFORMAÇÃO**

**MATHIAS PAULETTO BAIOTTO**

# **DISPONIBILIZANDO UMA APLICAÇÃO EM AMBIENTE DE COMPUTAÇÃO EM NUVEM SAAS**

RESTINGA SECA/RS

**2016**

## FACULDADE ANTONIO MENEGHETTI

Mathias Pauletto Baiotto

# **DISPONIBILIZANDO UMA APLICAÇÃO EM AMBIENTE DE COMPUTAÇÃO EM NUVEM SAAS**

Trabalho de Conclusão de Curso-Monografia, apresentado como requisito parcial para a obtenção do grau de Bacharel em Sistemas de Informação, Curso de Graduação em Sistemas de Informação, Faculdade Antonio Meneghetti-AMF.

Orientador: Prof. Esp. José Luiz Rodrigues Filho

## RESTINGA SECA/RS

#### FACULDADE ANTONIO MENEGHETTI

Mathias Pauletto Baiotto

## **DISPONIBILIZANDO UMA APLICAÇÃO EM AMBIENTE DE COMPUTAÇÃO EM NUVEM SAAS**

Trabalho de Conclusão de Curso-Monografia, apresentado como requisito parcial para a obtenção do grau de Bacharel em Sistemas de Informação, Curso de Graduação em Sistemas de Informação, Faculdade Antonio Meneghetti-AMF.

Orientador: Prof. Esp. José Luiz Rodrigues Filho

Prof. Esp. José Luiz Rodrigues Filho Orientador do Trabalho de Conclusão de Curso Antonio Meneghetti Faculdade

**\_\_\_\_\_\_\_\_\_\_\_\_\_\_\_\_\_\_\_\_\_\_\_\_\_\_\_\_\_\_\_**

Profª Ms Fábio Sarturi Prass Membro da Banca Examinadora Antonio Meneghetti Faculdade

**\_\_\_\_\_\_\_\_\_\_\_\_\_\_\_\_\_\_\_\_\_\_\_\_\_\_\_\_\_\_\_**

Profª Ms. Jonas Tadeu Reichert Membro da Banca Examinadora Antonio Meneghetti Faculdade

\_\_\_\_\_\_\_\_\_\_\_\_\_\_\_\_\_\_\_\_\_\_\_\_\_\_\_\_\_\_\_

**Restinga Sêca, RS, 02 de julho de 2016.**

## **AGRADECIMENTOS**

Primeiramente agradeço aos meus pais, Jurema Catarina Pauletto e Adagir Antonio Baiotto, que sempre me incentivaram e me proporcionaram este curso. Sempre me apoiaram, em todos os momentos, durante os cinco anos de estudo no curso. Pela educação e os ensinamentos recebidos desde criança, por terem me mostrado o certo e o errado, que moldaram meu caráter, transformando-me no ser humano que sou. Meu eterno muito obrigado a vocês.

Além é claro da minha namorada Karoline, que teve paciência comigo, e ficou sempre ao meu lado nesse momento de elaboração deste trabalho, sabendo compreender a importância disso para mim.

Aos demais familiares que de alguma forma, sempre estiverem à disposição para sanar minhas dúvidas com muitos e sábios esclarecimentos, sem exceções, muito obrigado.

Aos meus colegas que acabaram se tornando meus amigos durante o curso de sistemas de informação, pelos momentos de dificuldades que passamos juntos, sempre muito unidos, superando desafios que nos foram propostos por nossos queridos Professores.

Aos professores, que além de professores de um modo geral, se tornaram e sempre se colocaram como iguais no mesmo patamar dos alunos, sempre a disposição para nos auxiliar no que fosse preciso. Também ao meu amigo o empresário Carlos Eduardo Sonego dono da Empresa YourCode Soluções Web & Mobile, que me forneceu um software de sua autoria, para poder utilizar em meu trabalho. Muito obrigado a todos.

Em especial ao meu colega, professor, orientador e amigo José Luiz Rodrigues Filho, que sempre se colocou a disposição para me ajudar no que fosse preciso, para que fosse possível a realização deste trabalho. Mesmo com sua rotina puxada, teve tempo para me auxiliar, sempre me incentivando, dando ideias, etc. Muito Obrigado mesmo!

"Não espere que a vida te ajude, mas ajude você à vida. Não deves esperar que o sistema resolva os teus problemas, não espere do teu amigo ou de um outro a solução das tuas carências: começa a mudar de modo autêntico a si mesmo." Antonio Meneghetti

## **RESUMO**

BAIOTTO, Mathias P. **Disponibilizando Uma Aplicação Em Ambiente De Computação Em Nuvem Saas.** 2016. Trabalho de conclusão de curso de Sistemas de Informação como requisito parcial para a obtenção do grau Bacharelado. Faculdade Antonio Meneghetti. Curso de Sistemas de Informação, Restinga Sêca/RS, 2016.

Este trabalho tem como objetivo realizar um estudo sobre os principais provedores de serviço como *Amazon, Google e Microsoft*. Esses provedores fornecem uma infraestrutura e plataforma de serviço, através da computação em nuvem, uma nova arquitetura de Tecnologia da Informação (TI) que se apresenta no mercado. Isso tem melhorado a flexibilidade, reduzindo o custo total dos negócios, provendo serviços sob demanda e uso. Este estudo apresenta-se com uma estrutura de quatro tópicos, e nestes se procura abordar os diferentes tipos de serviços e modo de compartilhamento de dados, buscando apresentar de forma objetiva este novo paradigma na área da computação, mais presente no cotidiano. Para tanto, realizou-se uma pesquisa quali-quantitativa, seguida de um estudo de caso, analisando os principais conceitos e tecnologias de computação em nuvem, a arquitetura, os modelos de serviços e as aplicações executadas nestes ambientes, além de implantar, disponibilizar uma aplicação em ambiente desta natureza, através de Software como um Serviço (*SAAS)* no ambiente da *Amazon*. Ao final concluiu-se que a nova arquitetura oferece várias vantagens, dentre elas, rápida e simples implantação e baixo custo, tornando se assim uma grande alternativa para as empresas de qualquer tamanho.

**Palavras-chave:** Computação em Nuvem; SAAS; Amazon Web Services; Microsoft Windows; Arquitetura; Processos.

## **ABSTRACT**

BAIOTTO, Mathias P. **Offering An Application computing environment in Saas Cloud.** 2016. Job Completion course of Information Systems as a partial requirement for obtaining the Bachelor degree. Faculty Antonio Meneghetti. Course Information Systems, Restinga Sêca / RS 2016.

This paper aims to conduct a study of the major service providers like Amazon, Google and Microsoft. These providers provide an infrastructure and service platform through cloud computing, a new architecture of Information Technology (IT) that appears on the market. This has improved the flexibility, reducing the total cost of business, providing services on demand and use. This study presents with a four outline, and those looking to address the different types of services and data sharing mode, seeking to present objectively this new paradigm in computing, more present in daily life. Therefore, we carried out a qualitative and quantitative research, followed by a case study, analyzing the key concepts and cloud computing technologies, architecture, models of services and applications running in these environments, and deploy, provide an application environment of this nature through Software as a Service (SAAS) in the Amazon environment. At the end it was concluded that the new architecture offers several advantages, among them, fast and simple deployment and low cost, making thus a great alternative for companies of any size.

**Key-words:** Cloud Computing; SAAS; Amazon Web Services; Microsoft Windows; Architecture; Processes.

# **LISTA DE FIGURAS**

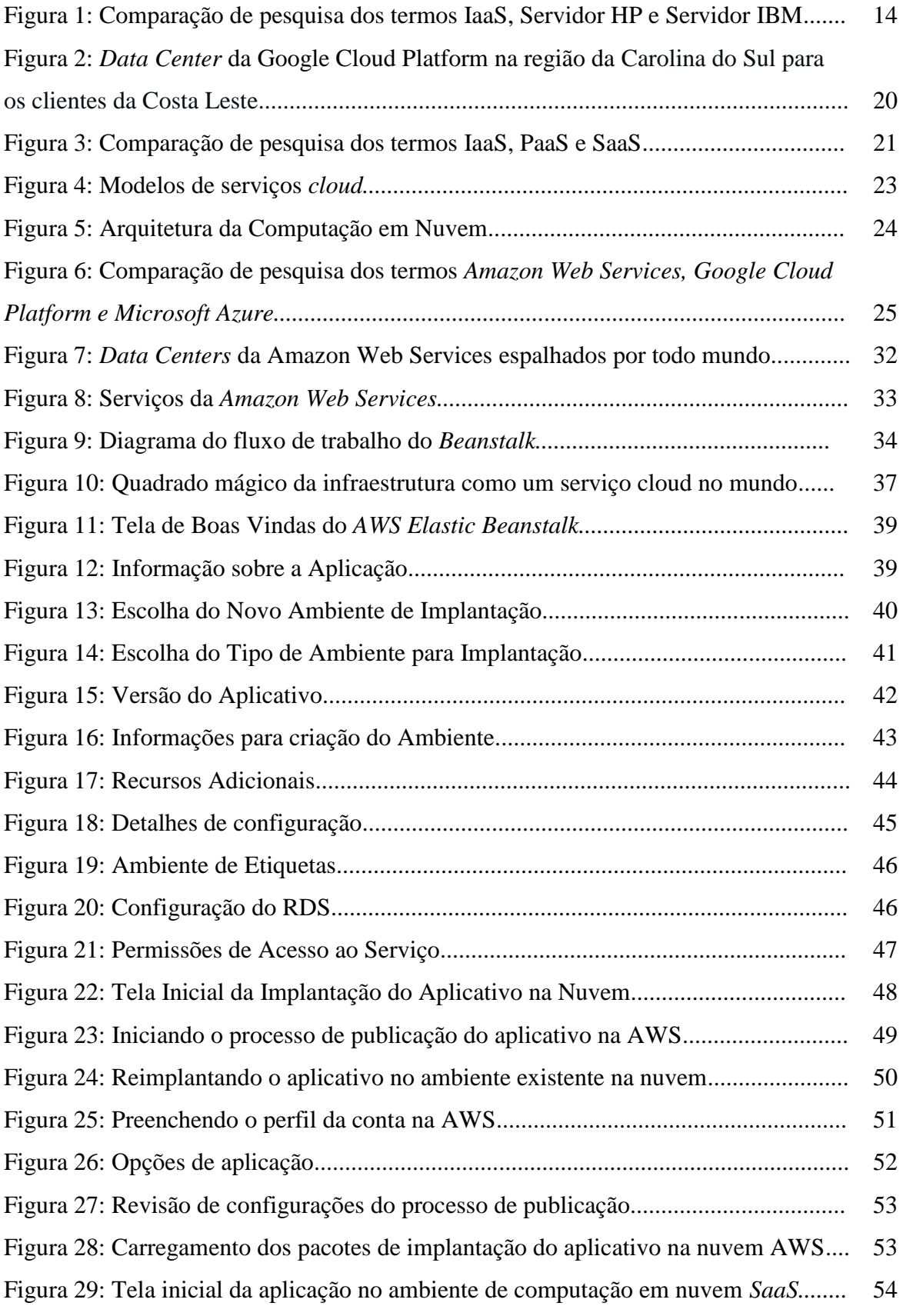

# **LISTA DE TABELAS**

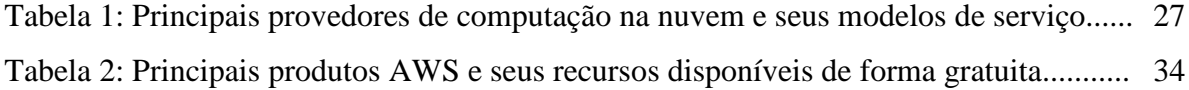

# **SUMÁRIO**

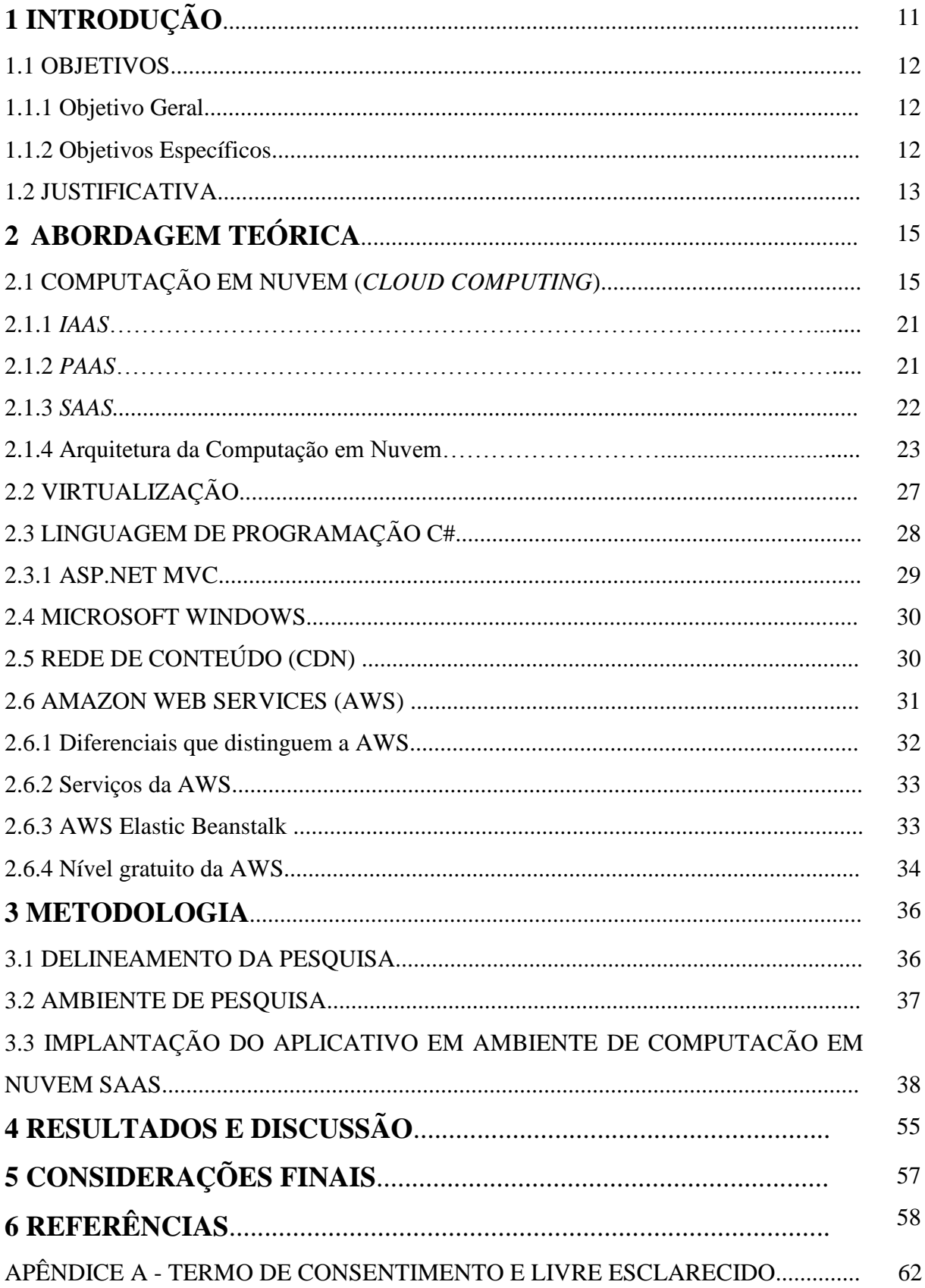

# **INTRODUÇÃO**

As transformações ocorridas com o passar do tempo modificaram todas as áreas do conhecimento, pelo fato de terem surgido novas ideias, maneiras diferentes de realizar ou entregar determinada tarefa, produto ou serviço. Na área de Tecnologia da Informação (TI) não foi diferente, onde se trata, organiza e classifica todas as informações, afim de que estas se transformem em utilidade, em equipamentos que venham facilitar os processos, métodos profissionais com o intuito de auxiliar na tomada de decisão, em prol dos objetivos de determinada empresa, por exemplo.

Dentro do contexto da área de TI houve grandes transformações, que vieram acompanhadas de um exponencial desenvolvimento e crescimento. Isso teve impacto no cotidiano das pessoas, de forma que, se não tem acesso a alguma informação, sem conexão, logo se fica incomodado (RODRIGUES FILHO, 2014).

Esse cenário de dependência fica visível quando se pensa que, há cada vez mais, pessoas ficando conectadas à grande rede mundial de computadores (Internet), e desejando possuir a disponibilidade, sem ter interruptibilidade no serviço de buscar informações pretendidas como, por exemplo, textos, fotos, vídeos, documentos entre outros. Porém para dar sustentação a essa plataforma de informações imediatistas e, que cada vez mais, faz crescer seu volume contínuo de informações, necessário se faz armazenar e processar tudo isso, em algum lugar, em algum momento. Com intuito de conseguir atender, manter e evoluir toda essa demanda que cresce, os profissionais e fornecedores de TI criaram plataformas, adquiriram equipamentos (hardwares) e desenvolveram programas, sistemas (softwares) com diferentes modos de funcionamento (RODRIGUES FILHO, 2014).

Mas, para garantir a manutenção e evolução dessas informações, para que não sejam perdidas, os custos aumentam. Com a contínua atualização de equipamentos para suportar os sistemas cada vez mais complexos, consumo de energia elétrica, e, principalmente, os custos de manutenção da infraestrutura como um todo, ou seja, hardware e software, por parte de algum profissional gabaritado, com alto conhecimento. Sendo que, estas entre outras variáveis, fizeram os profissionais e fornecedores de TI pesquisarem novas formas e métodos mais eficientes, de modo que visem à otimização dos recursos computacionais e, por com sequência a diminuição ao longo do tempo dos "desperdícios", dos custos (RODRIGUES FILHO, 2014).

O modo de entregar e disponibilizar um recurso/serviço ao cliente, também não consegue acompanhar toda essa demanda do mercado, pois é necessário arquitetar, pensar toda a solução do problema com um especialista, adquirir todo equipamento necessário, contratar uma equipe para executar o projeto, além de ter um ambiente adequado para a solução, ou seja, espaço físico, com refrigeração, segurança, entre outros. Assim sendo, propenso a receber toda a infraestrutura proposta. Esses processos elevam o tempo de entrega do projeto, e o tempo gera um custo, talvez esteja aí, mais um dos inúmeros fatores que contribuem para os fracassos dos projetos de TI, seu modo burocrático.

Uma nova opção disponível aos profissionais de TI para armazenamento de seus serviços é o *Cloud Computing* (Computação em Nuvem), uma nova arquitetura e solução de TI. Tem como função reduzir custos operacionais e, que permitam que os departamentos de TI foquem em projetos estratégicos da empresa, ao invés de manter o *data center*  funcionando (VELTE & ELSENPETER, 2012).

Diante desse novo modo de armazenamento de dados e processamento, com toda sua infraestrutura, questiona-se quais são as contribuições, diferenciais da tecnologia de computação em nuvem para as empresas contratantes dessa solução em *SaaS*?

#### **1.1 OBJETIVOS**

Com intuito de solucionar o problema de pesquisa mencionado, os objetivos desse trabalho serão divididos em objetivo geral e específicos.

## 1.1.1 Objetivo Geral

Realizar um estudo sobre os principais provedores de serviço que disponibilizam uma infraestrutura, plataforma de serviço e software como um serviço através da computação em nuvem, que é uma nova arquitetura de TI, com foco nas soluções da *Amazon Web Services* (AWS). Apresentando as etapas para que qualquer tipo de empresa seja ela *startup*, ou não. Possa dar início ao uso deste modelo de serviço, utilizando estes como base principal para a migração dos serviços aos ambientes *cloud*.

#### 1.1.2 Objetivos Específicos

1) Analisar como funcionam os serviços e as soluções baseados na computação em nuvem, por meio dos principais provedores de *cloud* do mercado;

2) Descrever as vantagens e desvantagens dos serviços baseados em computação em nuvem;

3) Apresentar contribuições, diferenciais dos serviços baseados em computação em nuvem, em relação ao Modelo Tradicional da TI;

4) Disponibilizar uma aplicação em um ambiente de computação em nuvem, através de um software, como um Serviço (*SaaS)*, na solução da *AWS.*

5) Disponibilizar as etapas implantação de uma aplicação *SaaS* em uma infraestrutura de *cloud* da AWS.

### **1.2 JUSTIFICATIVA**

Com este estudo pretende-se fornecer subsídios técnicos e científicos, sobre como funciona a entrega da infraestrutura, plataforma e software como um serviço, através da nova arquitetura de TI, o *cloud computing*, além de proporcionar novos conhecimentos ao autor sobre as espécies de processos e tecnologia. Almeja-se também, direcionar o autor e demais interessados, para realização de novas pesquisas nos campos de segurança e auditoria de TI, modelos e processos em TI, dentre outros. Cabe salientar que o enfoque principal deste estudo é a entrega do Software como um Serviço.

E, se tratando de termos tecnológicos, a iniciativa de estudo sobre a computação em nuvem, justifica-se por ser um tema atual, com crescimento no mercado, como pode ser observado nas pesquisas abaixo, contidas na Figura 1.

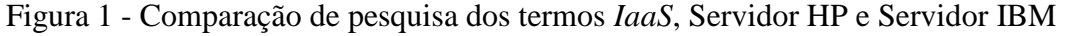

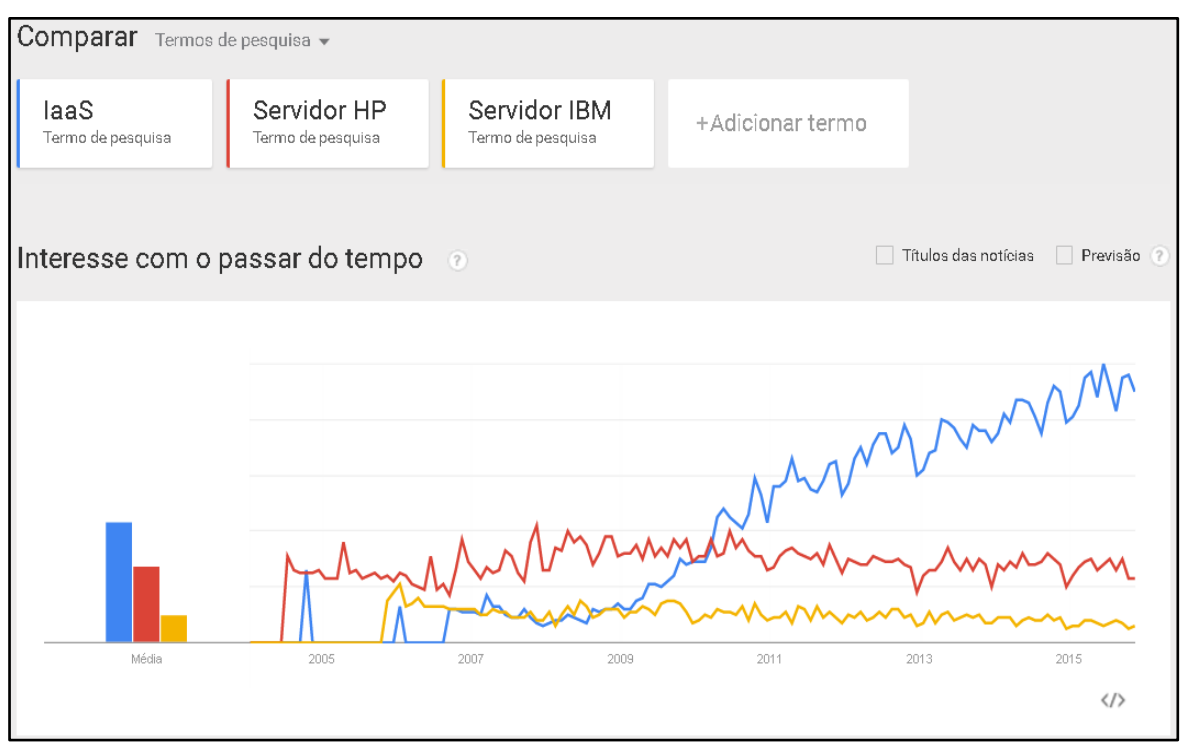

Fonte: https://www.google.com.br/trends

O Google disponibiliza uma ferramenta de comparação entre os termos pesquisados na internet, denominada Google Trend. Na Figura 1, observam-se os resultados na comparação entre os termos pesquisados: "*IaaS(Infrastructure as a service)*", "Servidor *HP*" e "Servidor *IBM*". O gráfico mostra que, a partir de meados de 2010, o termo "*IaaS*" (cor azul) disparou nas pesquisas do Google pelo mundo, abrindo vantagem sobre os demais termos citados ano após ano.

Nesse caso, os termos pesquisados estão na categoria dos principais fornecedores de servidores computacionais do mundo (*hardware*) como a "*HP", "IBM*", na comparação com o modelo de Serviço em Nuvem o *IaaS* ou Infraestrutura como um serviço, o que será explicado posteriormente.

Salienta-se que, a partir de meados de 2010 até o presente momento, o termo *IaaS*  teve uma procura maior em relação aos demais.

## **2 ABORDAGEM TEÓRICA**

### **2.1 COMPUTAÇÃO EM NUVEM (***CLOUD COMPUTING***)**

Segundo Armbrust (2009) e Parkhill (1966), o termo *Cloud Computing* significa:

"*o sonho de longa data de computação como utilidade, tem o potencial de transformar uma grande parte da Indústria de TI, tornando o software ainda mais atraente como um serviço e mudando a forma como o hardware é concebido e comprado".*

A expressão "Computação em Nuvem" remete a ideia de *internet*, e significa utilizar, em qualquer lugar e independente de plataforma, os mais variados tipos de aplicações através da internet estarem disponíveis, acessíveis em qualquer lugar, com as mesmas facilidades de tê-las instaladas em nossos próprios computadores (RUSCHEL, ZANOTTO & MOTA, 2010).

O tema Computação em nuvem é uma tendência recente na tecnologia, cujo objetivo principal é proporcionar serviços de TI sob demanda, com pagamento baseado no uso. Antigamente, existiram tentativas similares de modelos baseados na internet, mas que não vingaram, pois se focaram somente em um tipo de demanda isolada (BUYYA et. al, 2009).

A Computação em Nuvem já está sendo concebida como outro serviço qualquer do cotidiano, como água e energia elétrica; onde consumidores podem acessar os serviços em qualquer lugar do mundo e, por demanda, pagar apenas pela quantidade que consomem. O tamanho, complexidade e escopo desse paradigma computacional faz com que surja a necessidade dos provedores de serviço. Dentre eles, a *Amazon, Google e Microsoft* programaram uma forma mais escalável para negociar, orquestrar e automatizar o processo de SLA ou Acordo de Nível de Serviço (FRANKE, 2010).

As soluções que a *Cloud Computing* vem ofertar, por meio dos seus fornecedores, provedores de serviço, permitem que as organizações se concentrem no seu *core business*. Delegando, repassando a tarefa de cuidar do meio tecnológico para um terceiro, especialista nesse serviço, trazendo benefícios financeiros por meio de reduções de custos. Colocando o departamento de TI das empresas concentrados no trabalho estratégico de alto nível, influenciando no poder de decisão. Ou seja, o pessoal de TI indivíduo, terá de deixar de ser, principalmente, tecnólogos com um mínimo de conhecimento do negócio, e passarem a ser profissionais verdadeiramente equilibrados que podem igualmente misturar habilidade e técnica com uma compreensão dos impulsionadores de negócios. Isso, através desses indicadores, medidores, gráficos, análises e resultados que as soluções *cloud* vem oferecer (RACKSPACE, 2011).

Na concepção de Mell (2011), um sistema pode ser considerado uma nuvem computacional, se possuir cinco características essenciais. São elas:

a) Autoatendimento sob demanda: o consumidor deve ter conhecimento, saber como utilizar, configurar os mecanismos adquiridos na nuvem, sem a ação por parte do fornecedor.

b) Acesso amplo a rede: todos os recursos da nuvem estão disponíveis através da rede *internet*, para todos os diferentes tipos de dispositivos como: desktops, notebooks, smartphones, entre outros.

c) Agrupamento de recursos: os recursos ofertados pelo provedor de serviços da nuvem são agrupados para servir os vários consumidores que consomem diferentes recursos físicos e virtuais dinamicamente atribuídos de acordo com a demanda de cada um. Sendo que esses recursos geralmente são entregues do local mais próximo da localização geográfica do consumidor de acordo com seus pais, estado e cidade por exemplo.

d) Elasticidade rápida: os recursos podem ser adquiridos de forma dinâmica, em qualquer quantidade ou momento de acordo com a demanda do usuário, podendo reste requisitar e liberar os recursos conforme necessitar.

e) Serviço mensurável: os recursos utilizados através da computação em nuvem podem ser calculados, medidos, controlados. Então dessa forma o usuário pode saber que está pagando exatamente de acordo com o seu uso. Por exemplo, através de serviços como: armazenamento, largura de banda, processamento, dentre outros.

E dentre as contribuições diferenciais que uma solução em nuvem pode trazer citase Endeavor Brasil (2014), que afirma ser mais fácil e barato do que comprar, instalar e configurar uma rede própria de servidores locais na empresa. Deve ser considerado o suporte dos softwares e todos os aspectos relacionados à sua segurança no modo tradicional de TI. Com a computação em nuvem é mais rápido a realização de todas essas etapas e processos.

Passa-se a apresentar, sob a forma de paralelo, os avanços e características dos modelos existentes anteriormente, denominados Modelos tradicionais de TI com o modelo atual, *Cloud Computing*, quanto à mobilidade e compartilhamento; custo; desempenho e flexibilidade.

### a) Mobilidade e Compartilhamento

Com o modelo Tradicional da TI, as informações e documentos ficavam guardados num único local. Geralmente as informações ficavam armazenadas no disco rígido do servidor, só podendo ser acessadas por meio daquela máquina, sistema ou até mesmo em dispositivos de gravação de dados como: CD, DVD, Disquete, entre outros. Não havia a ideia de utilizar ferramentas remotas, e o pior de tudo era a questão dos programas que eram comprados e instalados em servidores próprios, com manutenção cara e as licenças que além de possuírem alto custo, também eram limitadas a um número determinado de usuários (Endeavor Brasil, 2014).

Com o *Cloud Computing*, todas as informações estão armazenadas em servidores remotos, ou seja, espalhados por *data centers,* em vários países e, que podem ser acessados a qualquer momento e de qualquer lugar, bastando ter uma conexão de dados *(internet*) para executar essa tarefa. Além de possuírem alta capacidade de processamento de dados e estarem disponíveis também em qualquer dispositivo móvel, como *tablet*, *smartphone, notebook*, entre outros. Sem dúvida, são grandes as vantagens que a computação em nuvem trouxe, revolucionando o jeito de atender melhor os usuários (Endeavor Brasil, 2014).

Um exemplo prático dessa mudança para a nuvem ocorreu no segmento de produção de notícias "quentes e atualizadas", através do envio instantâneo de informações por imagens, vídeos e áudios de qualquer lugar. Foi apostando em sair na frente dos demais concorrentes desse setor, onde tempo é dinheiro que a Infoglobo, do Rio de Janeiro, não pensou duas vezes ao aderir essa nova ferramenta. O conglomerado formado pelos Jornais Globo, Extra e Expresso, possui profissionais espalhados pelo país e pelo mundo, não abriu mão de soluções que contribuíssem para o sucesso diário, atrás da melhor notícia, do furo de reportagem de última hora. Prova disso é o comentário dos próprios colaboradores da organização: "*É muito interessante começar um trabalho, passar um parágrafo para um colega em outro lugar, até chegar à apuração final com diferentes olhares*", conta Carlos Alberto Teixeira, repórter do jornal O Globo (Endeavor Brasil, 2014).

#### b) Custo que cabe no bolso

Com o Modelo Tradicional da TI, os pequenos e iniciantes empreendedores individuais precisavam investir de inicio, em um servidor próprio e comprar softwares e licenças para poder começar seu projeto. Sem esquecer que a maioria dos empresários deixa de mensurar o valor da depreciação dos equipamentos e programas que precisam ser atualizados constantemente, ainda mais, no ramo de tecnologia, onde as coisas acontecem, evoluem rapidamente, sendo necessário acompanhar esta evolução. Somado a isso tudo, temos a elevação das despesas com a conta de luz e a manutenção (mão de obra qualificada) para manter um servidor dentro de casa, ou empresa mesmo (Endeavor Brasil, 2014).

Com a *Cloud Computing*, para começar, não é necessário adquirir mais um servidor próprio, pois com o recurso da nuvem é possível utilizar a tecnologia *web* mais avançada que existe, e pagar somente pela quantidade e pelos serviços utilizados. Isso já é uma grande e interessante alternativa para facilitar o início do negócio de uma empresa. Segundo uma entrevista do portal Terra com Peter Cowhey (professor da Escola de Relações Internacionais e Estudos do Pacífico da Universidade da Califórnia, San Diego) a redução do custo com a tecnologia da informação pode variar entre 35% a 65% (Endeavor Brasil, 2014).

#### c) Desempenho e flexibilidade

O Modelo Tradicional da TI, no momento da compra de programas e licenças se baseava no número de funcionários, fator que complica a redução ou expansão da estrutura da organização, pois, se a empresa expandisse teria que adquirir mais programas e licenças de acordo com o aumento de colaboradores, agora se ocorresse uma recessão, esses softwares e suas respectivas licenças adquiridas, ficariam obsoletas (Endeavor Brasil, 2014).

Já com a *Cloud Computing*, todo sistema de informação foi pensado em uma estrutura, que comporte inúmeros usuários, simultaneamente, utilizando a ferramenta. Sendo escalável, aumentando e diminuindo de acordo com a realidade da empresa, sendo os programas compartilhados por todos os usuários, podendo estes ser personalizados de acordo com a necessidade de cada usuário. Além de receber melhorias e atualizações de segurança e desempenho constantemente. Analogamente, pode-se ter em casa, uma infraestrutura e serviços compartilhados por todos, como limpeza das áreas comuns (banheiro, cozinha, sala), onde cada usuário pode personalizar o seu quarto, ou seja, seu próprio espaço da maneira que desejar (Endeavor Brasil, 2014).

Segundo Peter Cowhey<sup>1</sup>,

1

"*a computação em nuvem é a melhor solução para um pequeno empresário que não tem como investir em seu próprio sistema computacional, tanto quanto para uma companhia de software que pode oferecer seu produto globalmente, com um serviço completo de suporte, imediato e barato".*

Existe uma ferramenta, solução em *cloud* para cada demanda, necessidade nos provedores de serviços em nuvem, que oferecem desde determinada solução, até outras que oferecem pacotes básicos, até os mais completos, onde constam serviços como:

<sup>1</sup> Professor da Escola de Relações Internacionais e Estudos do Pacífico da Universidade da Califórnia, San Diego.

a) E-mail: ferramenta amplamente conhecida por todos, que funciona em qualquer lugar, ou dispositivo com acesso à *internet*. Notadamente, existem programas que fornecem apoio, inclusive *off-line,* para ler e escrever mensagens, e a caixa de entrada, tem capacidade maior do que as disponibilizadas nas versões pessoais, e caso mesmo assim precisar de mais espaço, é só adquirir conforme a necessidade (Endeavor Brasil, 2014).

b) Mensagens, Chamadas Telefônicas e Vídeo Conferências: ferramenta que permite o trabalho em equipe, onde as pessoas podem trocar informações, noticias conversas e fazer até reuniões de qualquer lugar, bastando todos os usuários terem acesso à *internet* (Endeavor Brasil, 2014).

c) Serviço de armazenamento de arquivos: facilita o acesso a todo tipo de arquivos como imagens, vídeos, áudios, documentos, dentre outros. Tudo pode ser acessado de qualquer lugar com *internet*, em qualquer dispositivo móvel e com a vantagem que pode ser compartilhado para várias pessoas, modificando ou visualizando o mesmo documento simultaneamente. Por exemplo, você tem uma apresentação para realizar a um cliente no dia seguinte, pela primeira hora da manhã, e com a rotina sempre cheia, o tempo corrido, leva para casa e lança sua apresentação nesse serviço, para que seus colegas, colaboradores possam ajudá-lo, terem acesso em tempo real para alterar, acrescentar, em fim, contribuir para que você consiga acabar sua apresentação (Endeavor Brasil, 2014).

d) Hospedagem de Servidores e Websites: esse é um serviço que ocupa espaço físico na empresa, cuidados especiais com relação à manutenção do sistema funcionando, precisando de mão de obra qualificada pata tal manutenção, além de ser um equipamento de custo elevado com taxa de luz, substituição e atualização do produto. Diante dessa realidade, a alternativa talvez seja migrar para a nuvem que pode representar economia tanto de espaço, como de valores (Endeavor Brasil, 2014).

Deste modo, os serviços ofertados pela nuvem cobrem todos os tamanhos de empresas, do menor ao maior porte, podendo a qualquer momento, aumentar ou diminuir os serviços contratados, de acordo com a realidade da empresa em todos os momentos da sua trajetória.

No quesito segurança, existem muitos mitos que não são verdadeiros na nuvem. Hodiernamente, quando as informações valem ouro, sempre há hackers que tentam a todo o momento conseguir roubar, ou ter acesso a informações confidenciais do seu negócio, mas justamente por isso, os investimentos nessa parte não param, justamente para manter os dados e documentos a salvos e sobre controle. Este é um dos atributos mais importantes dos serviços em nuvem.

O mito criado diz respeito, a possibilidade de venda dos dados armazenados na nuvem, sem consentimento. O fato é que, esse tipo de situação só vai poder ocorrer, caso o usuário tenha migrado suas informações para um provedor de serviços, na nuvem, que não seja confiável, mas isso é difícil de acontecer, já que nesse mercado é formado por grandes jogadores (empresas sérias), ou o que pode ocorrer quando na adesão ao serviço, haver uma cláusula nesse sentido, caso contrário, o controle dos dados e informações é exclusivamente do cliente, usuário, que contratou o serviço (Endeavor Brasil, 2014).

Figura 2 - Complexidade do *Data Center* da *Google Cloud Platform,* na região da Carolina do Sul para os clientes da Costa Leste.

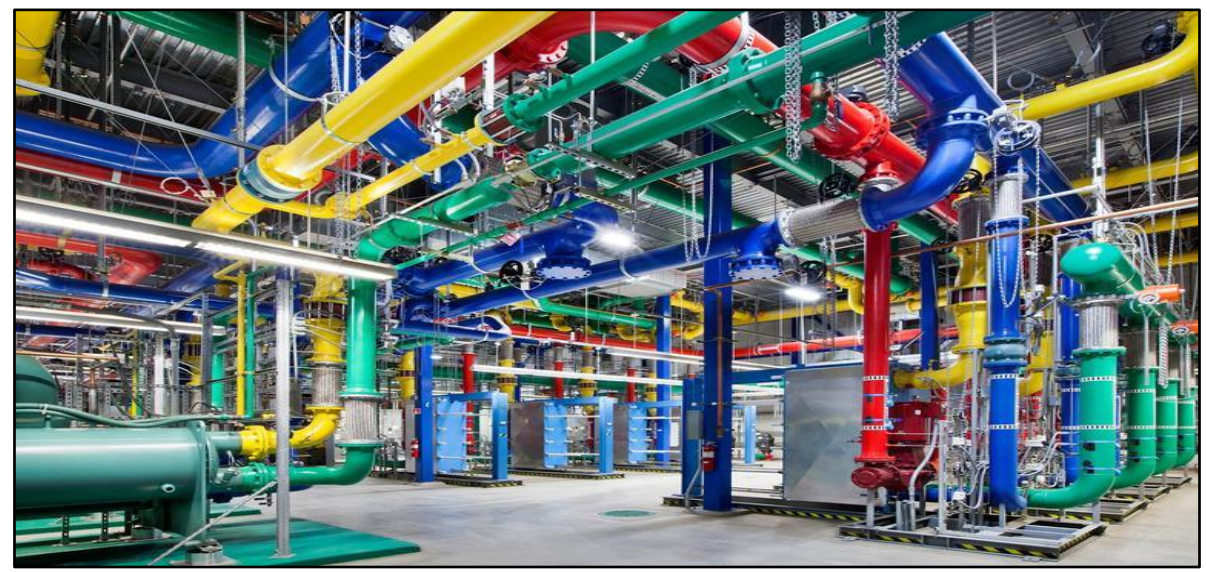

Fonte: http://www.zdnet.com/article/google-cloud-platform-opening-more-data-center-locations/

Outro mito criado é a possibilidade das informações armazenadas na nuvem e não dentro do computador, servidor pessoal da empresa, ser alvo fácil para os hackers. Na realidade, é fato que por melhor que seja o sistema de segurança, com politicas rígidas, atualizadas que funcionem, as informações guardadas em um Centro de Dados, como observado na figura acima, mostrar-se-á mais seguro, devido a enorme infraestrutura que permite além da segurança de criptografias, autenticações seguras, o monitoramento 24 (vinte e quatro) horas, pelas centrais de dados e mão de obra especializada nesse serviço. A condição de maior proteção contra incêndios, enchentes, e outros fatores externos, foi pensada e arquitetada para garantir a máxima eficácia de milhões de usuários contratantes dos serviços na nuvem (Endeavor Brasil, 2014).

A seguir na Figura 3, observa-se uma comparação dos modelos de *Cloud* que são conhecidos como pilha. Estes se apresentam em três categorias distintas da *Cloud Computing: software* como um Serviço *(SaaS)*, Plataforma como um serviço *(Paas)* e Infraestrutura como um Serviço *(Iaas)*.

Figura 3 - Comparação de pesquisa dos termos *IaaS, PaaS* e *SaaS*

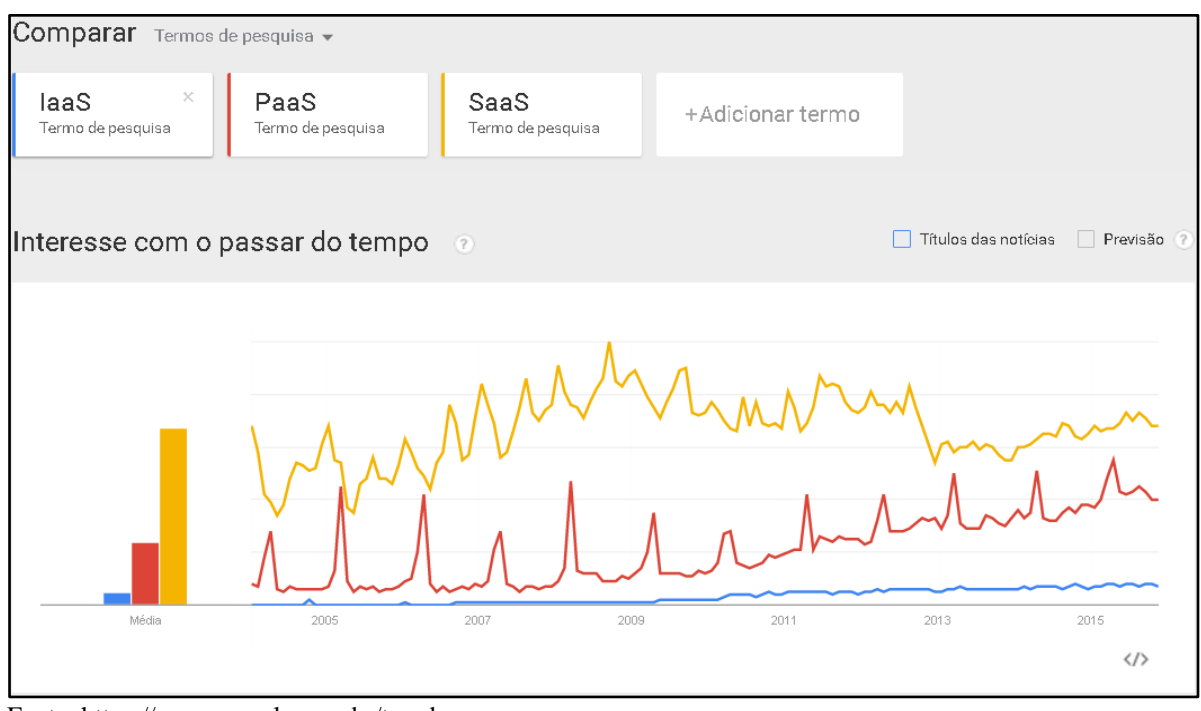

Fonte: https://www.google.com.br/trends

Com base na comparação dos termos "*Infrastructure as a Service (IaaS)*", "*Plataform as a Service (PaaS)" e "Software as a Service (SaaS)"*, percebe-se que desde o surgimento desses modelos de serviços *cloud*, quem esteve e continua a frente desde o principio foi o *SaaS,* que inclusive irá ser o modelo implementado em uma aplicação C# na nuvem.

## 2.1.1 *IaaS*

*Infrastructure as a Service (IaaS) -* é uma infraestrutura como um serviço. O usuário, cliente contrata o *data center* com uma infraestrutura de hardware e software pela *internet* ou *intranet*. O provedor de serviços pode oferecer servidor, sistema operacional, armazenamento em disco, base de dados e recursos de mensagem. Esse modelo tem ganhado bastante espaço, pois o seu pagamento é por usabilidade, ou seja, a cliente paga apenas pelos serviços utilizados e pode, facilmente, aumentar ou reduzir os serviços contratados dinamicamente (OLHAR DIGITAL, 2011).

## 2.1.2 *PaaS*

*Plataform as a Service (PaaS) -* é uma plataforma como um serviço. Esse é o modelo que menos se espalhou, possui pouca demanda. Mas tem o objetivo de ofertar as ferramentas, *frameworks*, bibliotecas necessárias para que os desenvolvedores de *software* construam novos aplicativos ou aumentem as funcionalidades de soluções já existentes.

Exemplos disso é *Web Server*, Banco de Dados, como o Visual *Studio*, *Oracle, SQL Server*, dentre outras ferramentas de apoio à construção de *softwares* ou aplicativos (OLHAR DIGITAL, 2011).

## 2.1.3 *SaaS*

*Software as a Service (SaaS) -* é o *software* como um serviço. Modelo no qual os *softwares* são hospedados por um fornecedor ou um provedor de serviço terceirizado que permite aos clientes acessarem esse aplicativo por meio de uma rede, normalmente a *internet.* Sendo um tipo de armazenamento bastante utilizado para aplicações que necessitam acesso remoto e móvel, como por exemplo, os servidores de e-mail, softwares de CRM (Gestão de Relacionamento com o Cliente), gestão de redes sociais, entre outros (OLHAR DIGITAL, 2011).

Tais estruturas podem ser visualizadas na Figura 4.

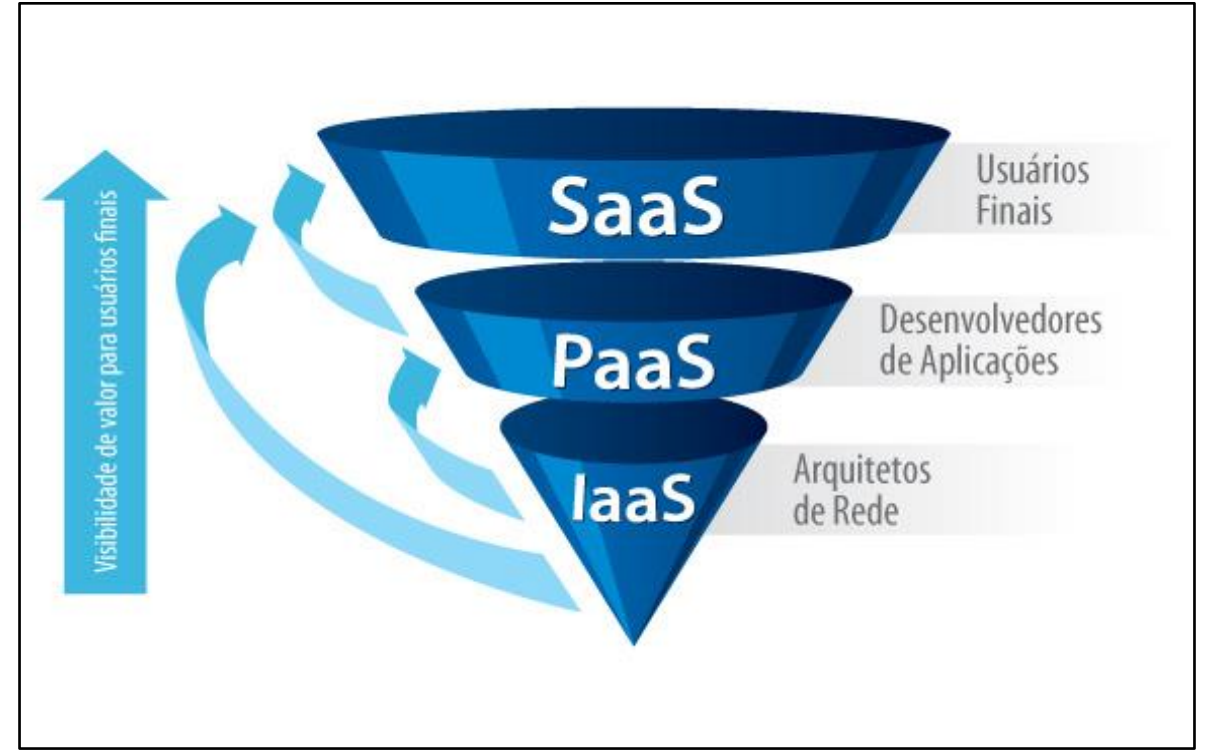

Fonte: http://www.practicesoftware.com.br/produtos-e-servicos/

## 2.1.4 Arquitetura da Computação em Nuvem

A arquitetura da Computação em Nuvem é disposta em camadas, onde cada camada é responsável pelo fornecimento de algum determinado recurso (BUYYA ET al., 2009).

Na figura 5, observa-se a representação das quatro camadas da arquitetura da Computação em Nuvem, evidenciando as relações e complementações uma da outra, de forma progressiva do sistema até o usuário final (cliente).

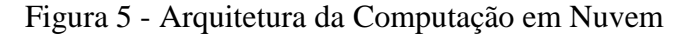

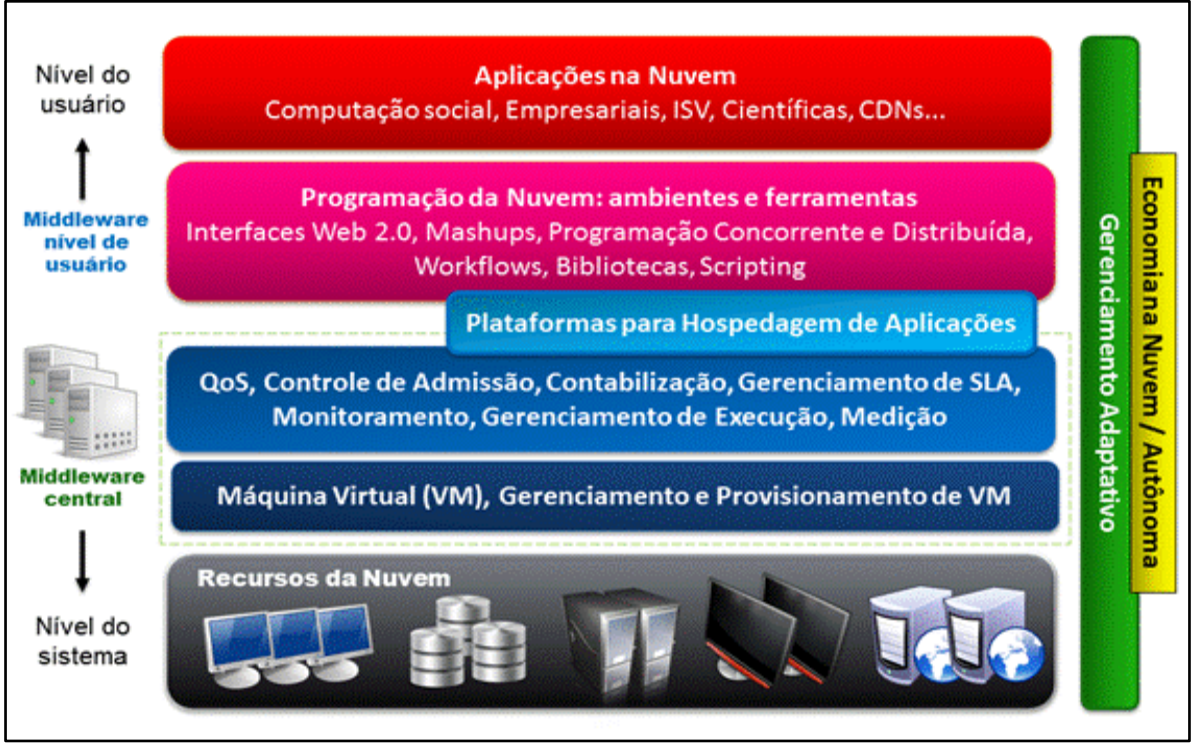

Fonte: adaptado de (Vecchiola, Chu, & Buyya, 2009)

Analisando a Figura 5, tomando como base da parte de cima para baixo, a primeira camada tida como "Nível do sistema" apresenta a parte física de infraestrutura, que são os recursos de *hardware,* como servidores, *data centers*, discos rígidos (HDs), Memória RAM, entre outros.

Na camada de "*Middleware central*" observa-se uma divisão de responsabilidades. Uma parte dessa camada vai ser responsável por manter as aplicações funcionando na plataforma em nuvem, através do gerenciamento de *softwares*, que são utilizados para criação de Máquinas Virtuais. E a outra parte dessa camada, oferece ao usuário um monitoramento, medição do gerenciamento de Qualidade de Serviço (QoS – *Quality of Service*).

Na camada "*Middleware* nível de usuário" tem-se toda a parte de bibliotecas para a programação da nuvem, ou seja, um ambiente apropriado com ferramentas especifica em várias linguagens de programação para o desenvolvimento de aplicações, tendo como destino os usuários programadores e engenheiros de *software,* que detêm esse conhecimento.

E por fim, a camada de "Nível do Usuário", conhecida como de aplicação do sistema de fato, pelo usuário final, pois contemplam várias aplicações do cotidiano de vários funcionários, colaboradores das empresas como *webmail*, Canais de Comunicação

Social com os clientes como *chats, Customer Relationship Management (CRM),* ou seja, Gestão de Relacionamento com o Cliente, como departamento financeiro e educacional.

Figura 6 - Comparação de pesquisa dos termos *Amazon Web Services*, *Google Cloud Platform e Microsoft Azure*

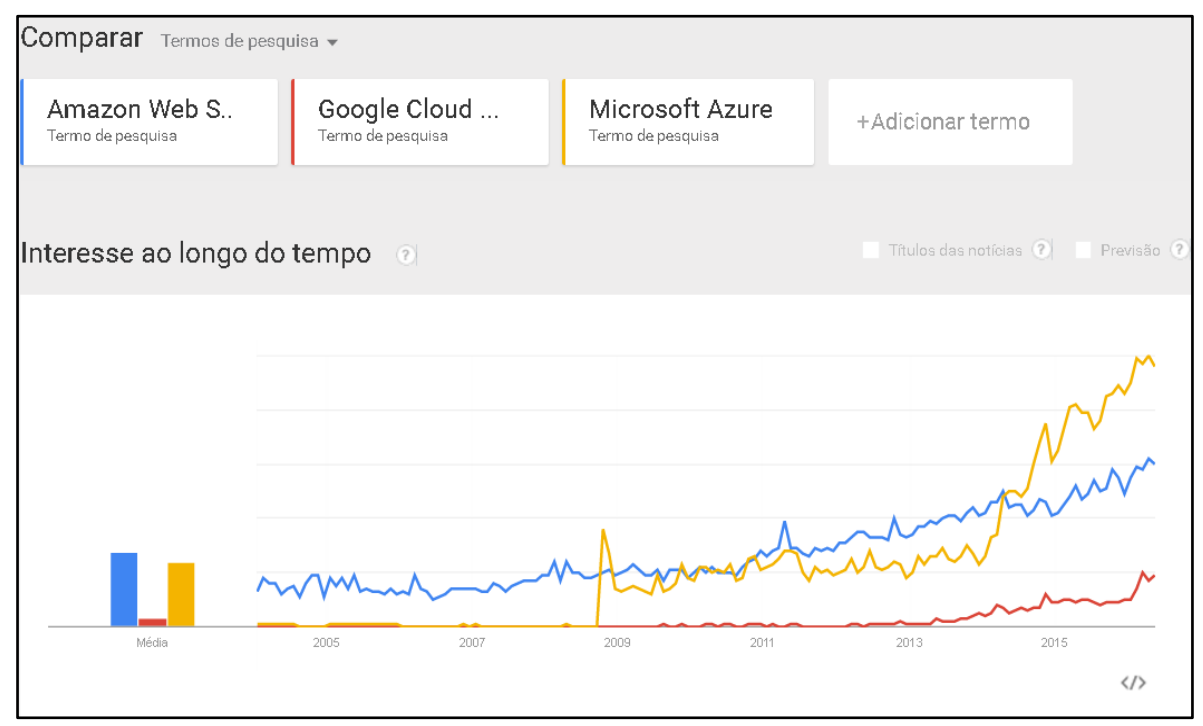

Fonte: https://www.google.com.br/trends

Observa-se na Figura 6, a comparação dos termos de pesquisa dos provedores de serviço em *cloud Amazon Web Services, Google Cloud Platform e Microsoft Azure*. Há uma disputa por interesses, bastante equilibrada, onde a solução *AWS* teve um maior interesse de pesquisa de meados de 2005 até meados de 2014, e posteriormente, o maior interesse de pesquisa voltou-se para o *Azure*. O período no todo foi vantajoso para a *Amazon AWS*, pois foi à empresa que teve maior demanda, além de ser a escolhida para implantação na metodologia deste trabalho.

Passa-se a abordar sobre as ferramentas da *Google Cloud Plataform e Microsoft Azure*:

O *Google Cloud Platform* consiste em um conjunto de equipamentos físicos, como computadores e discos rígidos, além dos recursos virtuais como maquinas virtuais (VMs), que funcionam dentro desses dispositivos físicos, que estão espalhados em centros de dados do Google pelo mundo todo. (GOOGLE CLOUD PLATFORM, 2015) afirma que essa plataforma de soluções *cloud* da *Google* disponibiliza inúmeros serviços, como:

a) Computação e serviços de hospedagem: os serviços de dados grandes, Serviços de armazenamento, Serviços de Rede e Big Data (GOOGLE CLOUD PLATFORM, 2015).

Na parte de conteúdo da Nuvem (CDN) a *Google* trabalha junto ao *Google Engine* que faz um balanceamento de carga HTTP com o proposito de entregar conteúdo com melhor resposta para seus usuários. Com isso, na primeira vez que determinado conteúdo é solicitado, e o cache não pode resolver o pedido - chamado de cache miss - o cache trata de tentar obter o conteúdo de outro cache próximo, não obtendo sucesso é encaminhado o pedido para o balanceador de carga HTTP, esse por sua vez, encaminha a solicitação para uma de suas instâncias. E por fim, quando o cache recebe o retorno da solicitação envia o conteúdo para o usuário e ao mesmo tempo armazena a informação para futuras solicitações de mesmo conteúdo, a fim de encurtar o tempo de resposta, evitando que suas instâncias precisem processar o pedido (GOOGLE CLOUD PLATFORM, 2016).

 Já o *Microsoft Azure* é uma coleção de serviços disponibilizados na nuvem, que conta com análise, computação, banco de dados, rede, armazenamento, serviços moveis, entre outros (MICROSOFT AZURE, 2015). Alguns serviços disponíveis:

a) Aplicativos Web, Aplicativos Móveis, Máquinas Virtuais, Análise de Dados, Computação de Alto Desempenho, Internet das Coisas, Desenvolvimento e Teste e Armazenamento, Backup e Recuperação (MICROSOFT AZURE, 2015).

Na parte de CDN o *Azure* armazena, em cache, o conteúdo estático a fim de fornecer uma alta taxa de transferência de conteúdo aos usuários (MICROSOFT AZURE, 2016).

Como funciona:

"Exemplo uma usuária do produto *Azure* chamada Ana solicita um arquivo utilizando uma *Uniform Resource Locator* (URL), que significa Localizador Padrão de Recursos com nome de domínio especial, como <endpointname>.azureedge.net. O *Domain Name System* (DNS) que significa Sistema de Nomes do Domínio roteia a solicitação para o local POP (Ponto de Presença) que fornece melhor desempenho, que tem relação com o POP geograficamente mais próximo do usuário, ou seja, a *Microsoft* tem vários *Data Centers,* centro de dados espalhados pelo mundo, e quando faço uma requisição, solicitação se estou no Brasil realizando essa operação, vou ter melhor desempenho esperando resposta do centro de dados da *Microsoft* que está implantado também no Brasil, do que daquele que está na Europa, pois o tempo de resposta vai ser maior conforme a distância geográfica do local, de onde foi requisitado e da onde se está esperando resposta. Continuando se os servidores de borda no POP não tiverem o arquivo em seu cache, o servidor irá solicitar o arquivo da sua origem. E essa origem pode ser um Aplicativo Web do *Azure*, o Serviço de Nuvem, conta de Armazenamento ou qualquer servidor web público. Então essa origem vai retornar o arquivo solicitado para os servidores de borda, incluindo cabeçalhos *Hypertext* 

*Transfer Protocol* (HTTP) opcionais que descrevem a Vida Útil do arquivo. Aí nesse momento o servidor de borda vai armazenar em cache o arquivo e retornar à solicitante original (Ana). Sendo que a Vida Útil do arquivo em cache no servidor de borda por padrão é de sete dias de armazenamento. Então se, por exemplo, o usuário dentre desse prazo de sete dias solicitar a mesma demanda, requisição de arquivo da Ana, a resposta vai ser muito mais rápida, pois essa informação já vai estar no cache do servidor de borda (MICROSOFT AZURE, p. 6, 2016)."

Na Tabela 1 abaixo, observa-se uma relação das principais empresas provedoras dos serviços em computação em nuvem, com o respectivo serviço em *cloud* oferecido.

| <b>PROVEDOR</b>            | <b>MODELO DE SERVIÇO</b> |  |
|----------------------------|--------------------------|--|
| Akamai                     | PaaS, SaaS               |  |
| <b>Amazon Web Services</b> | IaaS, PaaS, SaaS         |  |
| <b>EMC</b>                 | SaaS                     |  |
| Eucalyptus                 | IaaS (código aberto)     |  |
| Google Cloud Platform      | PaaS (AppEngine), SaaS   |  |
| <b>IBM</b>                 | PaaS, SaaS               |  |
| Linode                     | <b>IaaS</b>              |  |
| Microsoft                  | PaaS (Azure), SaaS       |  |
| Rackspace                  | IaaS, PaaS, SaaS         |  |
| Salesforce.com             | Paas, SaaS               |  |
| <b>VMware vCloud</b>       | PaaS, IaaS               |  |
| Zoho                       | SaaS                     |  |

Tabela 1 – Principais provedores de computação na nuvem e seus modelos de serviço

Fonte: Han (2011, p. 200)

## **2.2 VIRTUALIZAÇÃO**

A virtualização permite que em uma mesma máquina sejam executadas simultaneamente dois ou mais ambientes distintos e isolados. Esse conceito de virtualização remonta aos antigos mainframes, que deviam ser divididos por vários usuários em ambientes de aplicação completamente diferentes. Essa realidade, da década de 1970, foi, em grande parte, superada nos anos de 1980 e 1990, com o surgimento dos computadores pessoais. No entanto, atualmente, há uma onda crescente de interesse sobre as técnicas de virtualização (MATTOS, 2008).

Atualmente o interesse na virtualização não se atém somente ao fato de permitir o uso de um mesmo sistema por vários usuários concomitantemente, mas os principais interesses são a segurança, confiabilidade e disponibilidade, custo, adaptabilidade, balanceamento de carga e suporte a aplicações legadas (MATTOS, 2008).

A virtualização permite também que os atuais computadores X64 executem diversos sistemas operacionais e aplicativos, tornando sua infraestrutura mais simples e mais eficiente. A implantação de aplicativos é mais rápida, o desempenho e a disponibilidade são maiores e as operações se tornam automatizadas. Tudo isso resulta em uma implementação de Tecnologia de Informação mais simples e econômica para gerenciar (VMWARE, 2016).

Logo, a virtualização é uma forma de ocultar as características físicas de uma plataforma computacional dos utilizadores, utilizando hardwares virtuais para emular um ou mais ambientes isolados, fazendo com que seja possível instalar vários Sistemas Operacionais (SO) independentes entre si em uma única máquina física, e trás um melhor aproveitamento do hardware físico, pois, elimina a necessidade de termos um computador físico para cada SO ou serviço (GROSMANN; DINIZ & DA SILVA, 2011).

A ideia da virtualização de um modo geral não é algo novo, pelo contrário, na realidade ela começou na década de 60 (GOLDBERG, 1974). Já na década de 70 era comum que os fabricantes de computadores tivessem o seu próprio SO, o que podia resultar em grandes problemas de compatibilidade com sistemas legados, ou seja, [sistemas](http://pt.wikipedia.org/wiki/Sistema_computacional)  [computacionais](http://pt.wikipedia.org/wiki/Sistema_computacional) de uma organização que, apesar de serem bastante antigos, fornecem serviços essenciais que normalmente são aplicações complexas, de difícil manutenção e que pelo grau de criticidade e custo para modernização, continuam ativas. Na época o conceito da virtualização foi bastante explorado à risca, a partir da criação de uma camada de *software* que ficava entre o SO e a aplicação. A Criação dos *hardwares* virtuais fazia a ponte entre os sistemas legados e o hardware físico (CARISSIMI, 2008).

## **2.3 LINGUAGEM DE PROGRAMAÇÃO C#**

O desenvolvimento do *C#* que se pronuncia *C Sharp*, teve seu início por volta do ano de 1999, seu criador foi Anders Hejlsberg, um engenheiro de software dinamarquês, que também já havia arquitetado o desenvolvimento do Delphi e Turbo Pascal que são outras linguagens de programação, isso aconteceu anteriormente na empresa Borland Software Corporation que é uma empresa de software. Pois bem, o C# foi criado por Anders que fazia parte da equipe de desenvolvimento da empresa *Microsoft Corporation* que é considerada a maior produtora de *softwares* do mundo por faturamento, tendo o C# a possibilidade da

criação de soluções, aplicativos executáveis sobre uma plataforma chamada de *Microsoft .NET* (popularmente conhecida por .*NET Framework* do inglês: *dotNET*) que tem como objetivo dar flexibilidade ao desenvolvimento das aplicações, dessa maneira o programador não cria suas soluções para um dispositivo específico, mas para várias plataformas como aplicações *Web, Windows, Mobile através da plataforma .NET Framework*. Isso possibilita nos dias atuais, nessa plataforma de bibliotecas, o desenvolvimento, em vários tipos diferentes de linguagem de programação, que interagem entre si como se fosse uma única linguagem. E para fazer essa codificação dos sistemas baseados em .*NET Framework*, a *Microsoft* lançou o programa *Visual Studio*, que é uma ferramenta com ambiente de desenvolvimento integrado pois possui editor de código, compilador, com modelos de projetos de exemplos, designers e assistente de códigos (TOLEDO, 2013).

A origem do C# foi baseada nas linguagens de programação *C, C++ e Java*, retirando o melhor de cada uma delas em questão de recursos e adicionando novas funcionalidades exclusivas, ficando também mais fácil dos programadores habituados com essas linguagens migrarem para o C# sem muitas dificuldades (TOLEDO, 2013).

## **2.3.1 ASP.NET MVC**

Esse padrão de arquitetura MVC *(Model-View-Controller)* separa o aplicativo em três componentes: modelo, exibição e controlador. Essa estrutura do *ASP.NET MVC* é uma alternativa ao padrão *Web Forms* do *ASP.NET* para criar aplicativos *Web*, constituindo-se uma estrutura leve e altamente testável (MICROSOFT CORPORATION, 2016).

A estrutura MVC inclui os seguintes componentes:

Modelos. Os objetos de modelo são as partes do aplicativo que implementam a lógica para o domínio de dados do aplicativo. Muitas vezes, os objetos de modelo recuperam e armazenam o estado do modelo em um banco de dados. Por exemplo, um objeto *Product* pode recuperar informações de um banco de dados, operar nele e, em seguida, gravar informações atualizadas de volta em uma tabela de Produtos em um banco de dados do SQL Server. (MICROSOFT CORPORATION, 2016).

Em aplicativos pequenos, o modelo, muitas vezes, é uma separação conceitual em vez de física. Por exemplo, se o aplicativo apenas ler um conjunto de dados e enviá-lo para exibição, o aplicativo não terá uma camada de modelo físico nem classes associadas. Nesse caso, o conjunto de dados assume a função de um objeto de modelo (MICROSOFT CORPORATION, 2016).

Exibições. As exibições são os componentes que exibem a interface do usuário (IU) do aplicativo. Normalmente, esta IU é criada a partir dos dados do modelo. Um exemplo seria uma exibição de edição de uma tabela de Produtos que mostra caixas de texto, listas suspensas e caixas de seleção com base no estado atual de um objeto *Product* (MICROSOFT CORPORATION, 2016).

Controladores. Os controladores são os componentes que lidam com a interação do usuário, trabalham com o modelo e, finalmente, selecionam uma exibição de renderização que mostra essa IU. Em um aplicativo MVC, a exibição só mostra informações; o controlador manipula e responde à entrada e à interação do usuário. Por exemplo, o controlador manipula valores da cadeia de consulta e passa esses valores ao modelo, que por sua vez pode usar estes valores para consultar o banco de dados (MICROSOFT CORPORATION, 2016).

#### **2.4 MICROSOFT WINDOWS**

Na década de 1970 a tecnologia do momento eram as máquinas de escrever, era o que tinha de mais moderno em termos de tecnologia, para o público em geral. Porém, dois jovens entusiastas do assunto perceberam que a computação pessoal era o caminho para o futuro naquele momento histórico. Então em 1975, ambos formam uma parceria ao qual dão o nome de *Microsoft,* Bill Gates sempre tinha uma visão de pensar grande no futuro e enxergava o computador em cada mesa de trabalho e nas residências. Nesse momento, a *Microsoft* começa a revolucionar o modo como trabalhamos até hoje. Em 1980, os dois amigos contratam um ex-colega de aula em Harvard chamado Steve Ballmer, para ajudar na administração da empresa. E logo, na sequência, a empresa *IBM* faz contato com a *Microsoft* relatando que precisava de um sistema que operasse na sua máquina, equipamento. Surgiu assim, o *MS-DOS* (Sistema Operacional em Disco da *Microsoft*), e por trás disso, uma nova linguagem para o público se ambientar, conhecer para poder interagir com essa nova tecnologia (MICROSOFT CORPORATION, 2015).

## **2.5 REDE DE CONTEÚDO (CDN)**

O Recurso de *Content Delivery Network* (CDN) que significa Rede de Distribuição de Conteúdo, consiste basicamente na ideia de um grande sistema distribuído de servidores implantados em vários centros de dados que são conhecidos como *Data Centers.* Sendo o objetivo de um CDN permitir alta disponibilidade, alto desempenho aos usuários finais na busca, entrega de conteúdos de todos os tipos e gêneros. Como por exemplo: Arquivos de mídia, *software*, documentos, aplicações como *e-commerce*, portais, *streaming*, entre outros (CUNHA, 2016).

## *2.6* **AMAZON WEB SERVICES (AWS)**

É um conjunto de serviços que tem foco na redução de custos, escalabilidade, disponibilidade, elasticidade e desempenho dos aplicativos. Sendo que a *Amazon AWS* disponibiliza uma infraestrutura completa, para realização de atividades simples até as consideradas de alto desempenho, além de possuir uma gerência eficaz dos recursos disponibilizados (AMAZON WEB SERVICES, 2015).

A *Amazon* possui uma longa história na potencialização da infraestrutura de TI descentralizada, no ano de 2005 já havia investido mais de uma década, centena de milhões de dólares para desenvolver e gerenciar uma infraestrutura de TI em grande escala, confiável e eficiente, que suportou a operação de umas das maiores plataformas de varejo *on-line* do mundo. Foi oficialmente lançado no ano de 2006 o *Amazon Web Services* que é um provedor de serviços *online* para aplicações cliente-servidor ou *websites* baseado nas nuvens. Isso se deu muito pelo fato, do alto investimento realizado nessa plataforma gigante de TI (AMAZON WEB SERVICES, 2010).

A *AWS* construiu uma infraestrutura, com base nas lições aprendidas após mais de vinte anos, gerindo os negócios multibilionários da *Amazon.com*, que tinha enorme capacidade sobrando para ser utilizada como um serviço para as demais empresas que desejassem hospedar ou utilizar dessa tecnologia de *cloud computing*. Atualmente, a *Amazon.com* possui uma plataforma *web* global que atende milhões de clientes e gerencia bilhões de dólares oriundos do comércio de varejo *online*, todos os anos. Ou seja, criou um novo serviço através do *AWS*, que fornece diversos serviços de computação em nuvem, para o meio empresarial em geral, grande fonte extra de receita, com um serviço subjacente da companhia (AMAZON WEB SERVICES, 2010).

A distribuição dos serviços do *AWS* se dá por meio de 12 (doze) *Data Centers* distribuídos no mundo, conforme Figura 7.

Figura 7 - *Data Centers* da Amazon Web Services espalhados por todo mundo

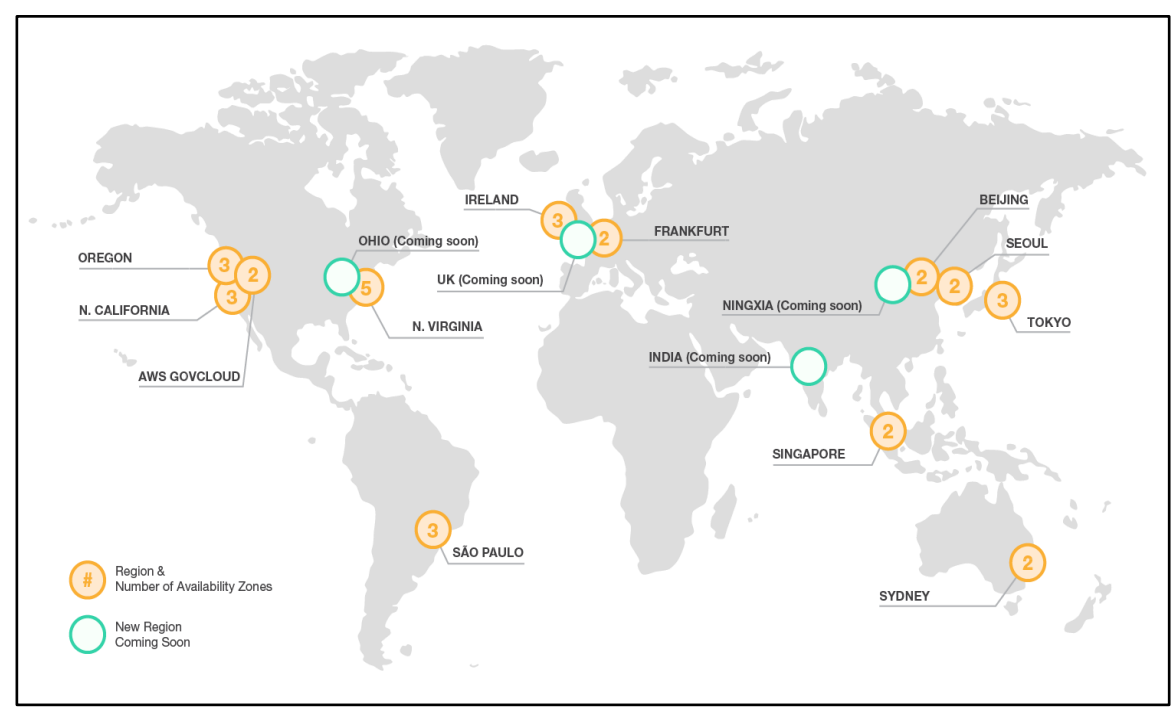

Fonte: https://rctom.hbs.org/submission/amazon-web-services-a-down-payment-on-the-future-of-computing

## 2.6.1 Diferenciais que distinguem a AWS

Aqui serão citados alguns pontos diferenciais das soluções que AWS oferece em relação aos seus demais concorrentes de mercado:

Flexível: *AWS* permite que as empresas escolham os sistemas operacionais, banco de dados, arquiteturas que desejarem com o objetivo de atender ao seu negócio (AMAZON WEB SERVICES, 2010).

- Econômico: Seguindo os princípios dos serviços em nuvem, as empresas só pagam pelo que utilizam, sem ter compromissos como mensalidades, contratos firmados de prestação de serviços inicialmente ou em longo prazo (AMAZON WEB SERVICES, 2010).

- Escalável e elástico: Como são serviços pagos conforme sua utilização dos recursos, as organizações podem a qualquer momento de forma rápida e fácil adicionar ou remover recursos da *AWS* de seus aplicativos, para controlar seus gastos, custos e conforme a demanda dos clientes (AMAZON WEB SERVICES, 2010).

Segura: A *AWS* cria serviços conforme as melhores práticas recomendadas, fornecendo recursos na parte de segurança de acordo com os serviços e documentos que explicam como usar esses recursos, com isso consegue atender um pacote de segurança e privacidade completa (AMAZON WEB SERVICES, 2010).

- Experiente: A *AWS* já está no mercado há mais de vinte anos com experiência de sobra para fornecer uma infraestrutura global em grande escala, de modo confiável e seguro (AMAZON WEB SERVICES, 2010).

### 2.6.2 Serviços da AWS

No tocante aos serviços a *AWS* oferece várias soluções distribuídas em determinadas categorias, como pode ser observado na Figura 8:

Figura 8 - Serviços da *Amazon Web Services*

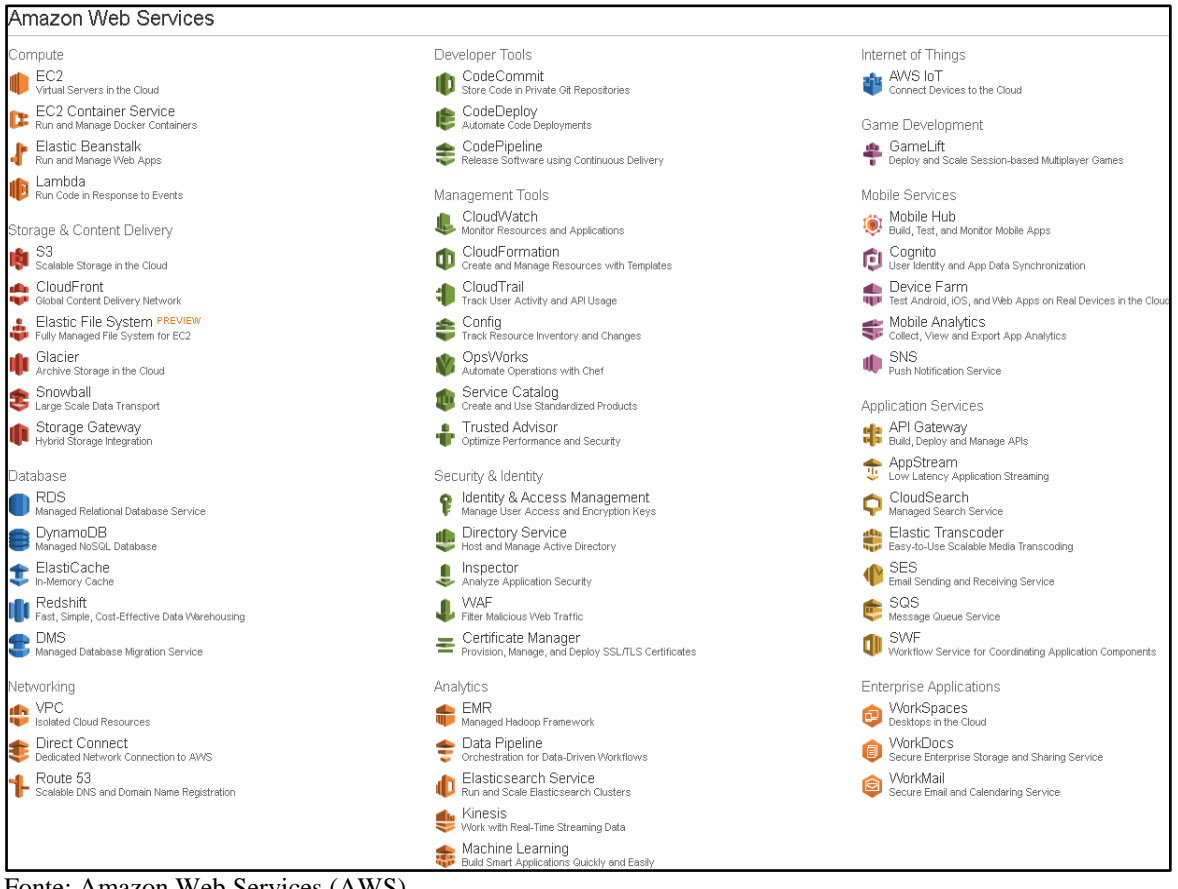

Fonte: Amazon Web Services (AWS)

O foco deste estudo é o produto que está inserido na Categoria Computação, o Serviço chamado *AWS Elastic Beanstalk.*

## 2.6.3 AWS Elastic Beanstalk

O *AWS Elastic Beanstalk* é a forma mais rápida e simples de executar um aplicativo na *AWS*. Os desenvolvedores podem simplesmente fazer upload do código do aplicativo e o serviço processa automaticamente todos os detalhes, como provisionamento de recursos, balanceamento de carga, *Auto Scaling* e monitoramento. O *Elastic Beanstalk*

é ideal se o usuário possuir uma aplicação padrão em *PHP, Java, Python, Ruby, Node.js, .NET ou Docker, e* pode ser executada em um servidor de aplicações com um banco de dados (AMAZON WEB SERVICES, 2016a).

Para fazer a utilização do *Elastic Beanstalk*, é bem simples, cria o aplicativo, faz o *upload* de aplicativo para o *Elastic Beanstalk* fornecendo algumas informações sobre o mesmo, e então o *Beanstalk* vai, automaticamente, criar um ambiente com as configurações e recursos necessários para executar seu código. O digrama a seguir, ilustra bem o fluxo de trabalho que é realizado por este produto (AMAZON WEB SERVICES, 2016b).

## Figura 9 - Diagrama do fluxo de trabalho do *Beanstalk*

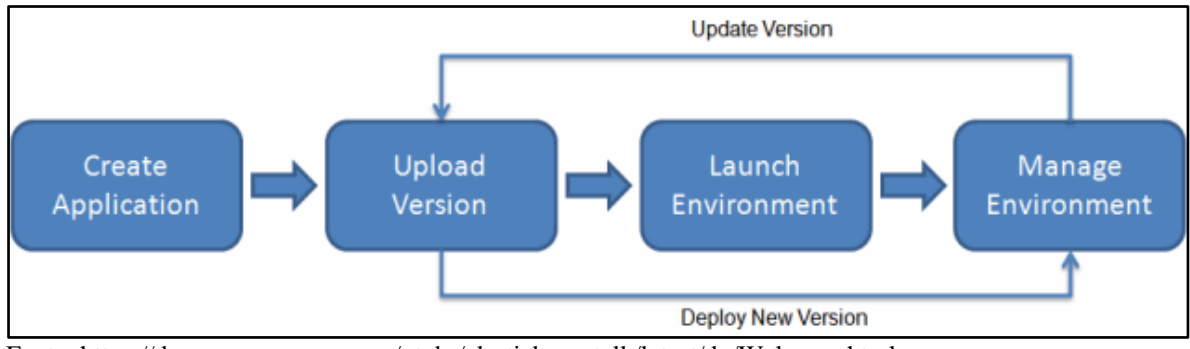

#### Fonte: https://docs.aws.amazon.com/pt\_br/elasticbeanstalk/latest/dg/Welcome.html

## 2.6.4 Nível gratuito da AWS

Este trabalho optou por utilizar o nível gratuito da *AWS*, sendo que ele funciona da seguinte maneira: dispõem de serviços de forma gratuita disponível por até 12 (doze) meses após a data do seu cadastro na *AWS*, não havendo cobranças dentro desse período, a menos que ultrapasse os limites de uso desse nível gratuito, observe abaixo na Tabela 2, alguns produtos desse nível com seus respectivos limitadores de uso.

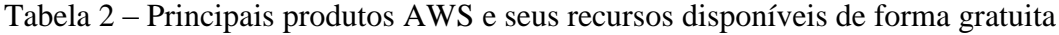

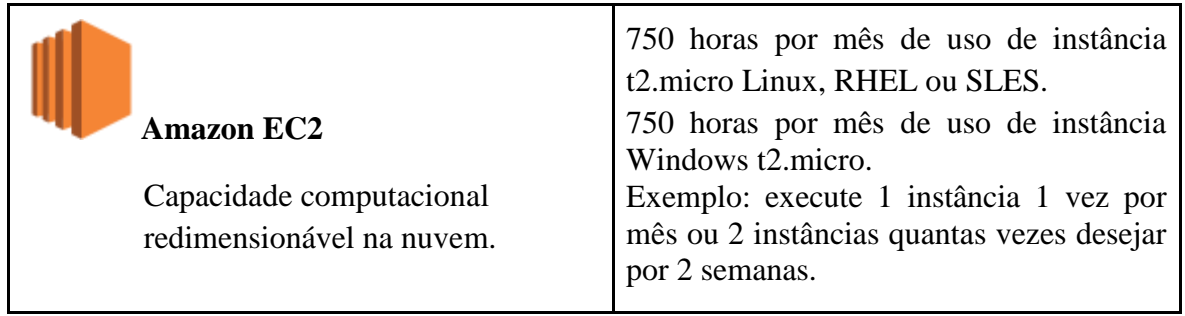

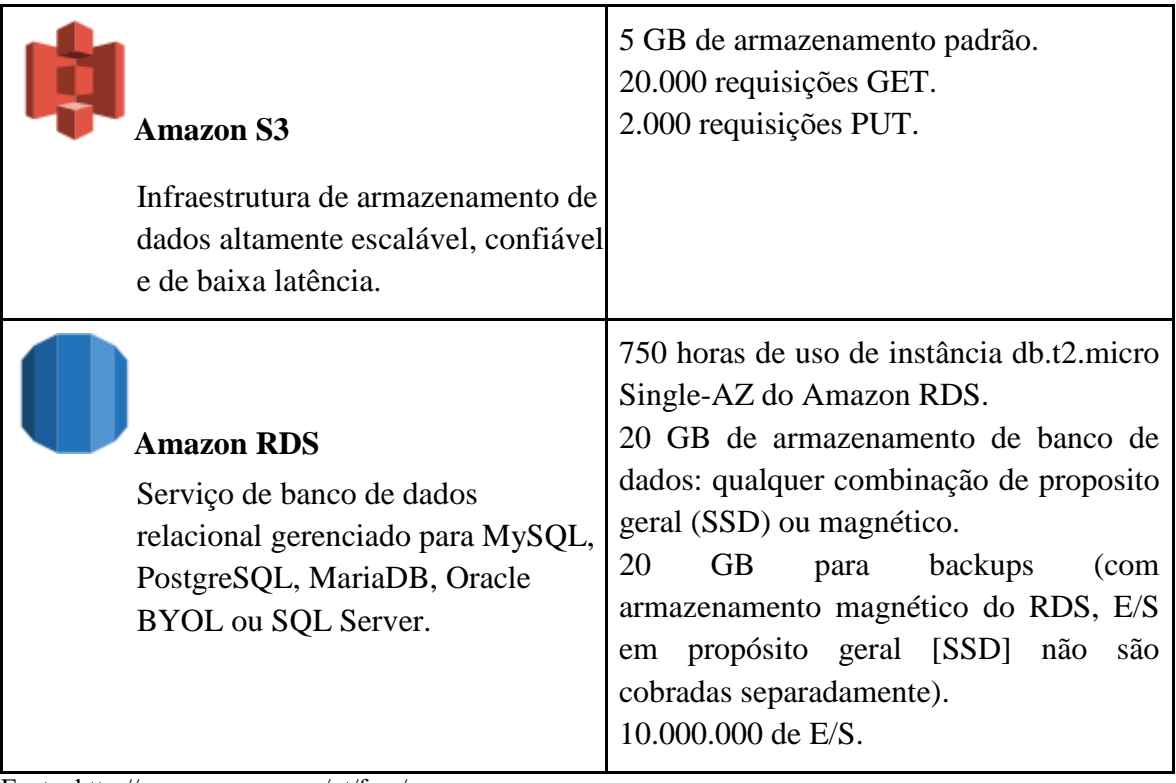

Fonte: http://aws.amazon.com/pt/free/

## **3. METODOLOGIA**

#### **3.1 DELINEAMENTO DA PESQUISA**

Este item está estruturado de modo que apresenta o delineamento da pesquisa, ou seja, de que maneira ela é classificada cientificamente. E posteriormente, foi apresentado o modelo de *cloud computing* que este trabalho se propôs a realizar, além de comentar o motivo da escolha do *software* utilizado nesse estudo de caso.

O presente trabalho trata-se de uma pesquisa com abordagem quali-quantitativa do tipo exploratória, pois visa analisar, descrever as vantagens e desvantagens, contribuições, diferenciais desse serviço baseado na computação em nuvem, além de disponibilizar uma aplicação em um ambiente de computação em nuvem no modo de *software* como um Serviço *(SaaS),* através do produto *AWS Elastic Beanstalk* que faz parte dos serviços oferecidos pelo provedor de serviços *cloud Amazon Web Services*.

Esta pesquisa constituiu-se de um estudo de caso, através de um *deploy*  (implementação) de um *software* proprietário em nuvem para um provedor deste serviço.

Sendo está pesquisa um modelo de tecnologia, denominado computação em nuvem, tem como características, fornecer armazenamento de dados, conectividade, processamento das informações, serviços e aplicações de modo seguro, escalável e de alta disponibilidade.

A escolha do aplicativo (software) que funciona como um Administrador de *Sites*  que foi escrito na linguagem de programação C# e com arquitetura de *software* em *MVC* no *framework* versão 4 (ambiente de desenvolvimento que contêm bibliotecas com recursos para auxiliar na escrita do código) do programa *Visual Studio*. Foi realizada pelo fato do pesquisador deste trabalho estar inserido neste local de moradia, e desejar apresentar uma nova alternativa para a empresa YourCode Soluções Web & Mobile, uma *Startup* que fica localizada na incubadora Recanto, sob as dependências da Instituição de Ensino Antônio Meneghetti Faculdade (AMF). Foi desenvolvida com o propósito de poder inserir seus serviços com base no ambiente *cloud computing*, demonstrando as vantagens e possibilidades que são adquiridas com esse modelo de serviço.

Com relação à escolha do provedor de serviço *Amazon Web Services* (AWS) para estudo de caso deste trabalho, justifica-se por ser, segundo o *Gartner* (empresa de pesquisa líder em TI no mundo, prestando consultoria, auxílio na tomada de decisões corretas dos clientes) um dos líderes de mercado deste seguimento de serviços, soluções em *cloud*. Como pode ser observado na Figura 10, abaixo.

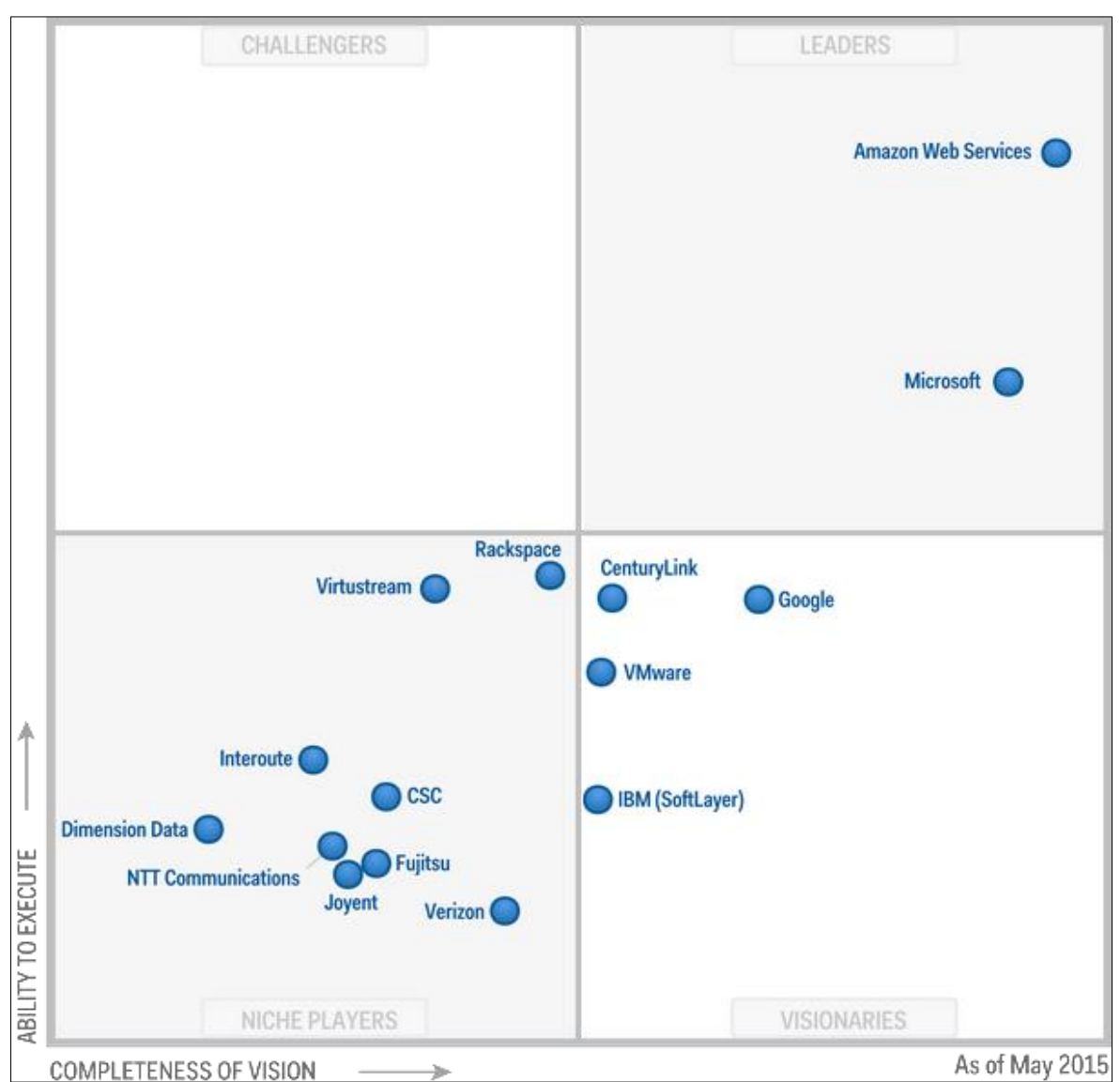

Figura 10 - Quadrado mágico da infraestrutura como um serviço *cloud* no mundo

FONTE: https://www.gartner.com/doc/reprints?id=1-2G2O5FC&ct=150519&st=sb

A disponibilização desse aplicativo no ambiente de computação em nuvem *SaaS* será descrita por etapas a serem realizadas desde informações sobre a criação da sua conta na *Amazon Web Services* até o funcionamento do aplicativo no ambiente de *cloud.*

## **3.2 AMBIENTE DE PESQUISA**

Para a realização deste trabalho foram utilizados os seguintes recursos, meios : Especificações Notebook: Processador: Intel(R) Core(TM) i7-2670QM CPU @ 2.20GHz Memória RAM: 6,00 GB Armazenamento: Disco Rígido de 750 GB Conectividade: Acesso via Internet banda larga da empresa OI S.A.

# **3.3 IMPLANTAÇÃO DO APLICATIVO EM AMBIENTE DE COMPUTACÃO EM NUVEM** *SAAS*

Primeiro, ocorre o cadastro na *AWS* e para completar todo os requisitos é necessário possuir um cartão de crédito do tipo *Visa ou MasterCard*, requisito, para o caso do usuário ultrapassar os limites disponibilizados no Nível Gratuito da *AWS,* como visto na tabela 2 deste trabalho. Depois de realizado o cadastro na *AWS*, no primeiro acesso colocando o *email* e senha para o *login,* surgirá como tela inicial todos os serviços da *AWS* para escolha do desejado. Neste estudo foi escolhido o *Elastic Beanstalk*. Surge, então, uma tela de boas vindas da solução *Beanstalk* que informa como implantar um aplicativo *web* existente, nada mais do que a proposta deste estudo, ou implantar simplesmente um aplicativo, exemplo de amostra, ou ainda, a possibilidade de usar uma ferramenta de linha de comando, estilo *prompt* de comando do *Windows,* para fazer a implantação aplicativo. No caso foi clicado no canto superior direito da Figura 11 a seguir no botão *Create New Application*.

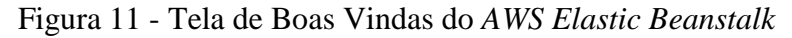

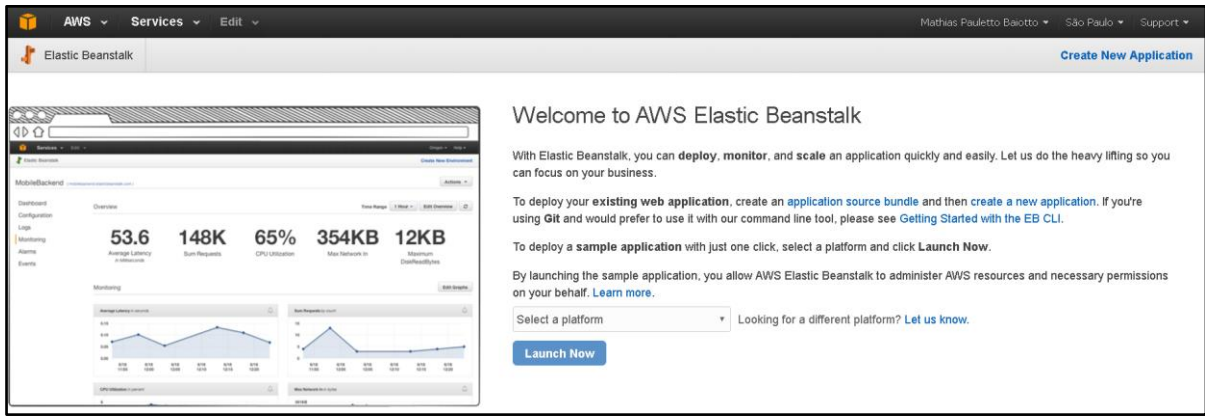

FONTE: *Amazon Web Services*

Posteriormente, há a tela onde são lançadas as primeiras informações sobre o aplicativo que se deseja implementar na nuvem, como o nome da aplicação e, de forma opcional, uma descrição da mesma, conforme Figura 12.

Figura 12 - Informação sobre a Aplicação

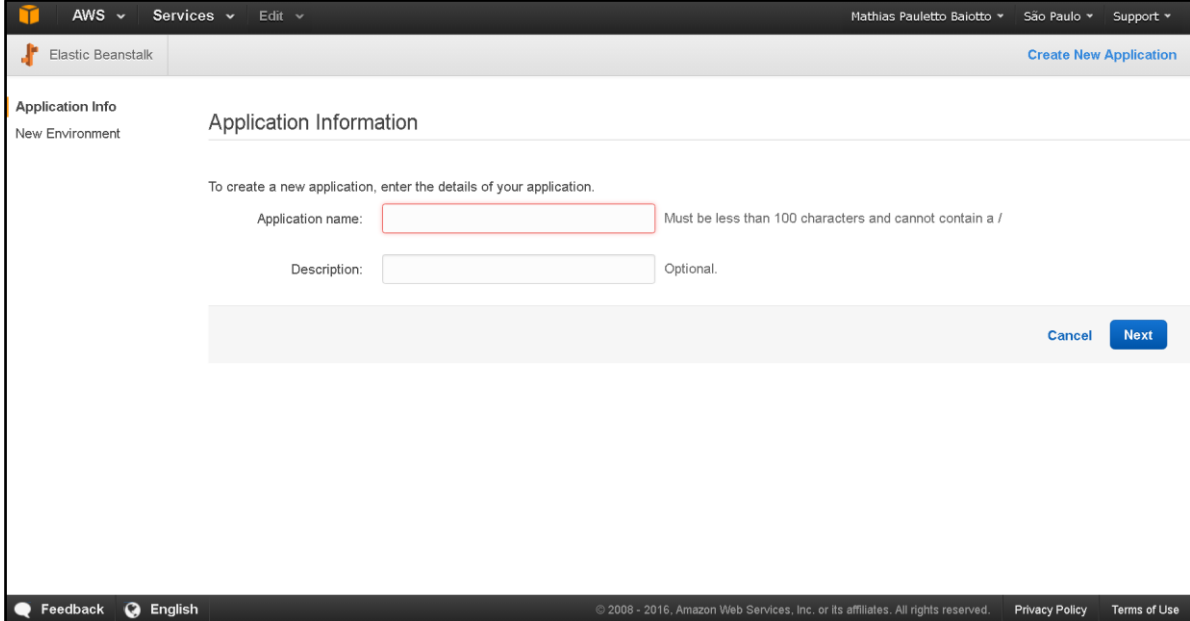

FONTE: *Amazon Web Services*

Logo, na Figura 13, visualizam-se dois tipos de ambientes que podem ser criados para essa aplicação:

- No modo Ambiente de servidor web: os aplicativos são padrões que funcionam, e posteriormente as solicitações do *HTTP* são feitas através da porta 80.
- E como Ambiente Trabalhador: são aplicações especializadas que têm como atribuição fazer um processamento no fundo, onde as mensagens são encaminhadas na fila do *Amazon SQS,* que oferece uma fila de hospedagem expansível para

armazenar mensagens de acordo com a migração entre computadores (VELTE; VELTE; ELSENPETER, 2012).

Figura 13 - Escolha do Novo Ambiente de Implantação

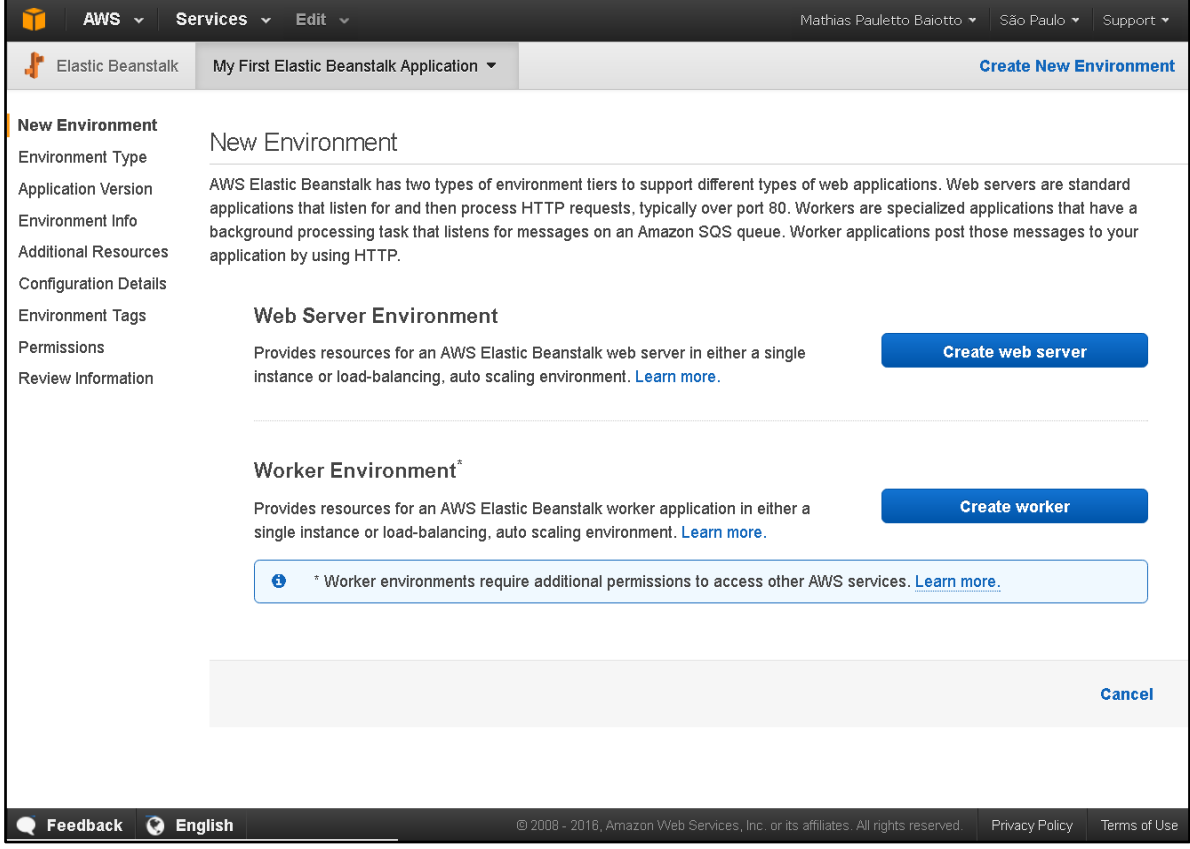

FONTE: *Amazon Web Services*

Conforme a Figura 14, para realização deste estudo de caso, foi escolhida a implantação no ambiente *cloud* de um aplicativo escrito em C#, utilizado a arquitetura *MVC*. Escolheu-se depois o tipo de arquitetura como ambiente de servidor *web*, pois contempla a plataforma *Internet Information Services* (IIS) que é esse servidor *web* da *Microsoft q*ue é capaz de hospedar o aplicativo *ASP.NET*, e o tipo de ambiente balanceado, com dimensionamento e expansão conforme for necessário. A partir desse ponto, tem-se um menu do lado esquerdo sempre das próximas Figuras que deve ser configurado todas as etapas, para que haja êxito na implantação desse *software* na nuvem.

AWS  $\sim$ Services  $\sim$  Edit  $\sim$ Mathias Pauletto Baiotto \* São Paulo » Elastic Beanstalk My First Elastic Beanstalk Application ▼ **Create New Environment** New Environment Environment Type **Environment Type** Application Version Choose the platform and type of environment to launch. Environment Info **Additional Resources** Predefined configuration:  $\overline{\mathsf{II}}$ v Looking for a different platform? Let us know. **Configuration Details** AWS Elastic Beanstalk will create an environment running US 8.5 on 64bit Windows Server 2012 R2 v1.1 0 **Environment Tags** Change platform version Permissions Review Information v Learn more Environment type: Load balancing, auto scaling Cancel **Previous** 

Figura 14 - Escolha do Tipo de Ambiente para Implantação

FONTE: *Amazon Web Services*

Feedback @ English

Na Figura 15, observa-se, a parte da versão do aplicativo onde constam as opções de carregamento do aplicativo que se deseja implantar na nuvem, no presente trabalho, optouse por utilizar a aplicação de exemplo que a AWS disponibiliza para criação do ambiente cloud, para posteriormente publicar por meio do *Visual Studio* a aplicação *web* do tipo *ASP.NET* para o ambiente cloud já criado. Outra alternativa ocorre por meio de uma *Uniform Resource Locator* (URL) S3, ou seja, funciona como um caminho, endereço na rede na qual está funcionando a aplicação desejada. No caso, faz referência ao produto da *AWS* chamado de *Amazon S3* que é o local onde se pode armazenar os dados que são tratados como objetos dentro de recursos chamados de "*buckets*", que tem como objetivo fornecer uma infraestrutura altamente escalável, confiável e de baixa latência.

E ainda, há as preferências de implementação como: a atualização do aplicativo por partes, lotes de modo a evitar tempo de inatividade durante esse processo, ou transportá-lo de uma vez só. Existe ainda, a opção de ignorar a verificação de saúde da implantação, ou seja, se o usuário desejar pode deixar desativada a opção aviso por parte do sistema, se a implantação foi bem sucedida. O ideal é deixar marcado como falso, pois é importante saber se a aplicação está funcionando normalmente. E delimitar qual o grau de porcentagem de lote que está sendo implementado.

Next

Privacy Policy

Figura 15 - Versão do Aplicativo

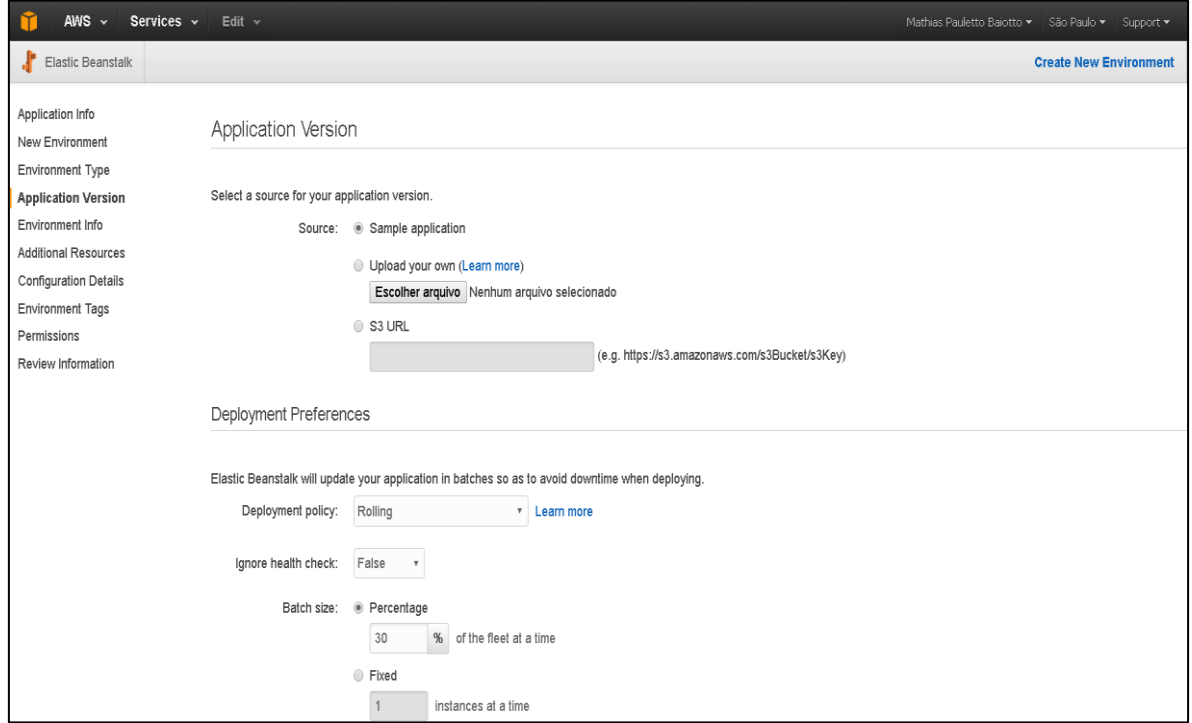

FONTE: *Amazon Web Services*

Seguindo as etapas de implantação, chega-se na parte onde se coloca as informações referentes ao ambiente que está sendo criado, cria-se um nome, o caminho, endereço e o local onde ele vai funcionar, o aplicativo e, de modo opcional, uma descrição para o mesmo, conforme pode ser observado na Figura 16.

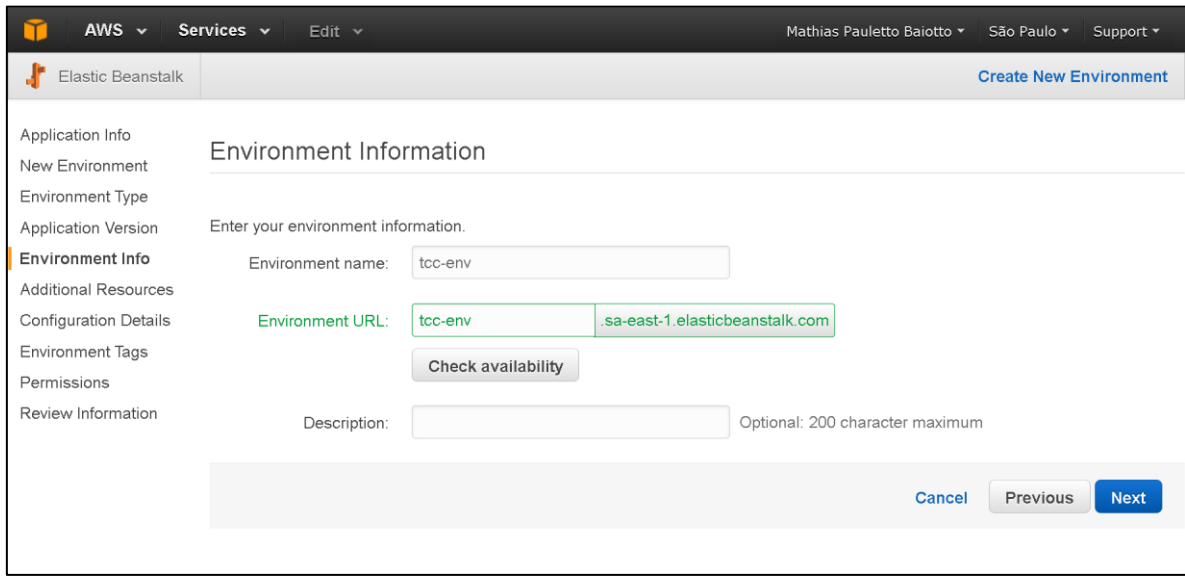

Figura 16 - Informações para criação do Ambiente

FONTE: *Amazon Web Services*

Realizado o endereçamento, ou seja, o local onde a aplicação vai funcionar e se localizar passa-se a escolher os recursos adicionais para criação do ambiente. Duas são as opções:

1 - Criar uma instância de RDS DB: esse ambiente permite fazer uma configuração de banco de dados, visto que o *Amazon RDS* é um serviço *web* que facilita a configuração, operação e escalabilidade de um banco de dados relacional na nuvem (AMAZON WEB SERVICES, 2016c).

2 - Criar esse ambiente dentro de um VPC: *Amazon Virtual Private Cloud* (VPC) permite a definição de uma rede virtual privada em uma seção isolada dentro da própria AWS. Assim o usuário possui uma nuvem privada virtual, que basicamente, tem a ideia de que há o isolamento dos recursos computacionais, onde a infraestrutura é controlada pelo provedor de serviço, no caso *AWS,* porém os recursos alocados por uma determinada empresa são isolados dos compartilhados na nuvem pública. Com isso, se obtém um nível de segurança maior, pois o tráfego de informações e migração de dados é mais limitado e estão somente sob controle de um cliente (AMAZON WEB SERVICES, 2016d).

Escolhido o recurso da RDS, pois por si só já tem um grande nível de segurança, sendo o recurso de VPC utilizado normalmente por grandes empresas, devido ao custo mais elevado, e maior grau de complexidade na sua implantação. Essa situação pode ser observada na Figura 17.

Figura 17 - Recursos Adicionais

| AWS $\sim$                                 | Services $\sim$<br>Edit $\sim$                               | Mathias Pauletto Baiotto *<br>São Paulo v<br>Support * |
|--------------------------------------------|--------------------------------------------------------------|--------------------------------------------------------|
| <b>Elastic Beanstalk</b>                   | My First Elastic Beanstalk Application ▼                     | <b>Create New Environment</b>                          |
| New Environment<br><b>Environment Type</b> | Additional Resources                                         |                                                        |
| Application Version                        |                                                              |                                                        |
| Environment Info                           | Select additional resources for this environment.            |                                                        |
| <b>Additional</b>                          | ■ Create an RDS DB Instance with this environment Learn more |                                                        |
| <b>Resources</b>                           | Create this environment inside a VPC Learn more<br>□         |                                                        |
| <b>Configuration Details</b>               |                                                              |                                                        |
| <b>Environment Tags</b>                    |                                                              |                                                        |
| RDS Configuration                          |                                                              | <b>Previous</b><br><b>Cancel</b><br><b>Next</b>        |
| Permissions                                |                                                              |                                                        |
| Review Information                         |                                                              |                                                        |

FONTE: *Amazon Web Services*

Quanto aos detalhes da configuração, existem várias opções para ser utilizadas. Dentre elas, sem aprofundar o estudo de cada característica e tipo de instâncias existentes na AWS, mas a ideia base é que quando maior o tipo de instância escolhida maior éeu poder de processamento, memória e por consequência, mais caro se torna o seu custo, valor para uma implementação desse tipo. A opção escolhida para esse fim acadêmico foi a do tipo t2.micro, pois conforme a tabela 2, onde se visualizam os principais produtos *AWS* e seus recursos disponíveis de forma gratuita, é possível, igualmente, encontrar esse tipo de instância de forma gratuita na *AWS.*

Outras funcionalidades estão disponíveis, as quais podem ser ativadas como colocação de senha, para permitir *logins* remotos, cadastramento de e-mail, para o recebimento de alguma notificação, toda vez que ocorrer alguma mudança importante no ambiente *cloud,* habilitação das atualizações sobre os status do seu ambiente, fixação de tempo de resposta para manter conexão antes que a conexão seja encerrada, conforme a Figura 18.

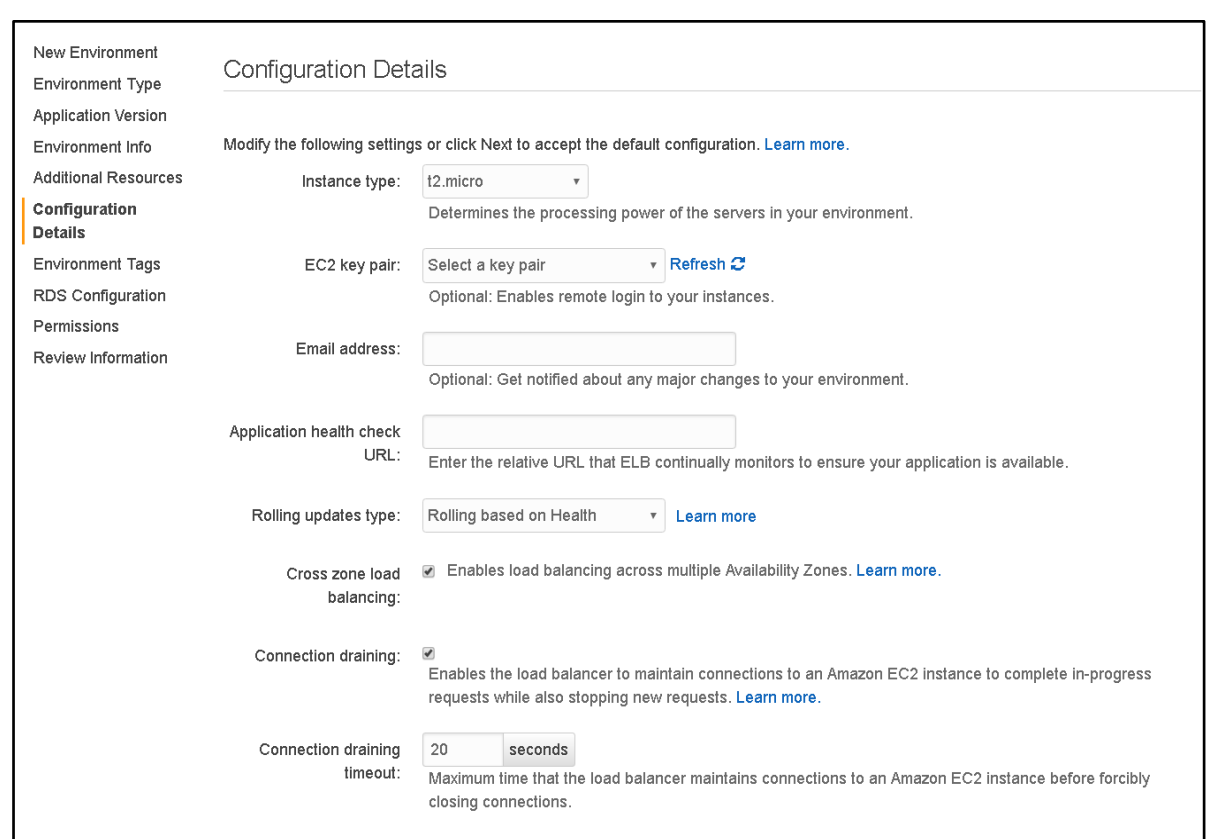

Figura 18 - Detalhes de configuração

FONTE: *Amazon Web Services*

Na Figura 19, verifica-se a possibilidade de inclusão opcional de até 7 (sete) *tags* nos campos chave e valores, as quais servem com o propósito de ajuda na identificação dos ambientes, sobre os relatórios de alocação de custos, principalmente, se houver necessidade de vários para serem administrados.

Figura 19 - Ambiente de Etiquetas

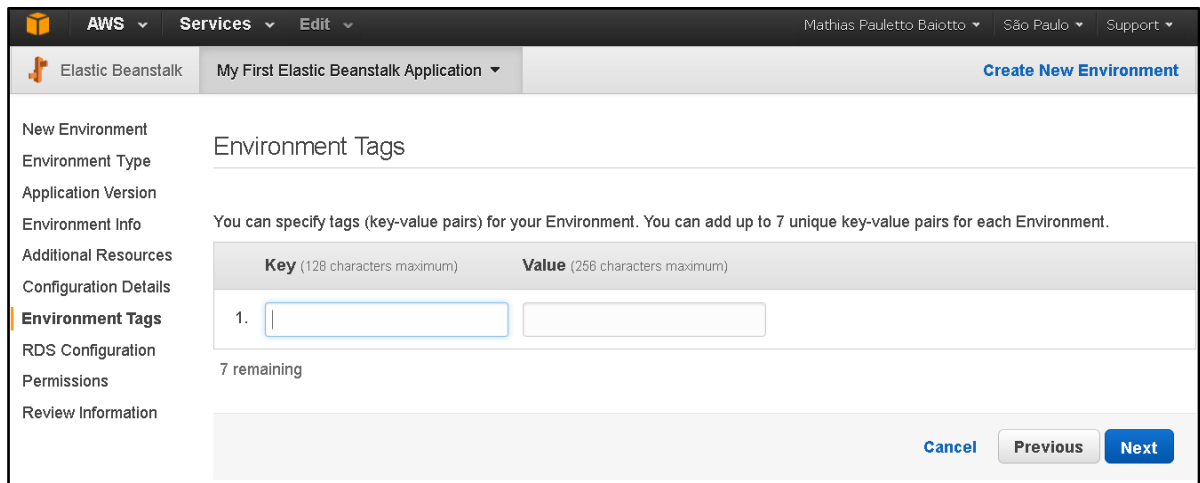

FONTE: *Amazon Web Services*

Quanto ao banco de dados, esta informação encontra-se demonstrada através da Figura 20, e diz respeito às configurações do banco de dados relacionais, junto ao *Amazon RDS*- que é um produto que fornece acesso aos recursos do mecanismo de dados da aplicação, facilitando a configuração, operação e a escalabilidade do seu banco. No presente estudo de caso, utilizou-se o *MySQL*, que pode ser criado com o tamanho entre 5 GB até 1024 GB , como na configuração abaixo.

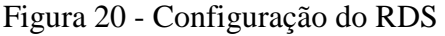

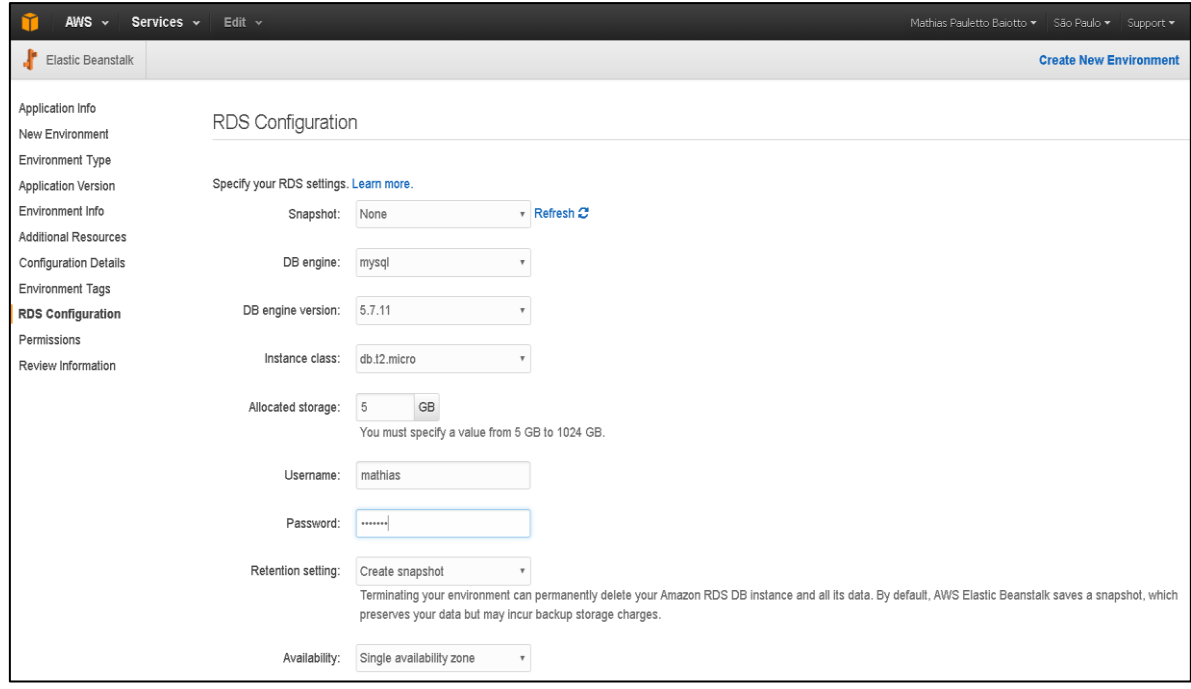

FONTE: *Amazon Web Services*

Na Figura 21, visualiza-se a questão sobre segurança, muito importante, pois engloba a segurança no sentido dos acessos, por padrão na implantação de um aplicativo

com o *Elastic Beanstalk*. Este aplicativo gera/ cria um perfil de instância no serviço de *Identity and Access Management* (IAM), onde o cliente tem a possibilidade de criar usuários, grupo de usuários, colocar cargos, políticas de segurança do que pode ou não ser executado, alterado, excluído por determinado usuário. Para obter o acesso a essa ferramenta *IAM*, no menu superior do *AWS*, o caminho é o seguinte: Services>Segurança & Identidade>*IAM*.

#### Figura 21 - Permissões de Acesso ao Serviço

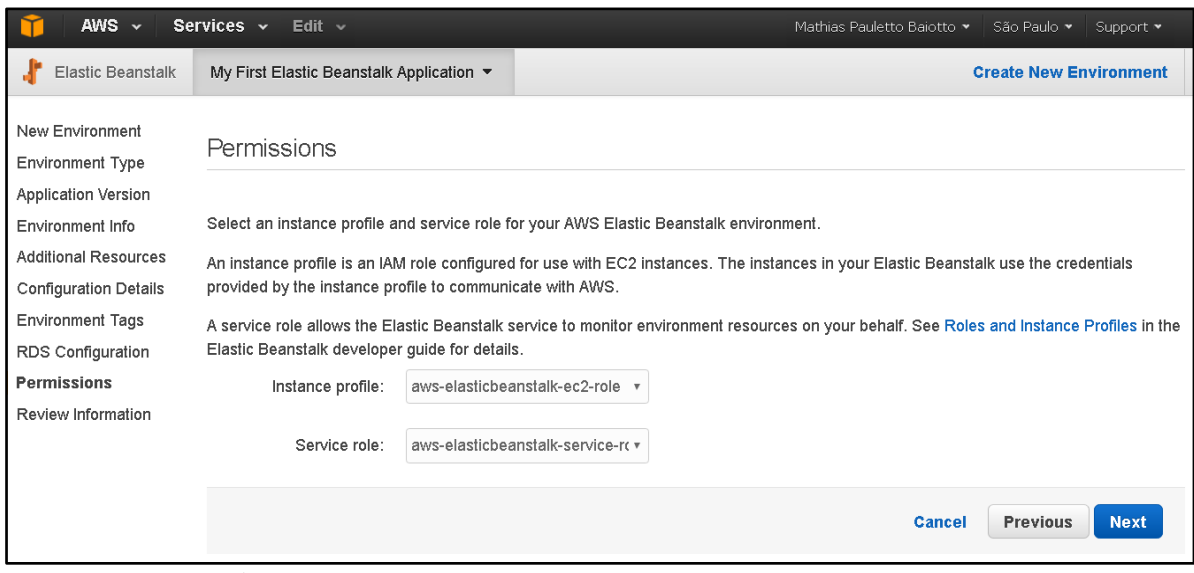

FONTE: *Amazon Web Services*

E, finalmente, a etapa de Revisão de Informações que contempla todas as configurações e opções que foram selecionadas em cada etapa do processo de implantação do aplicativo na nuvem. Nesta etapa, desejando-se modificar alguma configuração clica-se no botão *Previus,* que significa anterior, que está disponível nas etapas desse processo. Caso todas as informações e configurações estejam de acordo, clica-se no botão *Launch*  que se encontra na parte inferior da página.

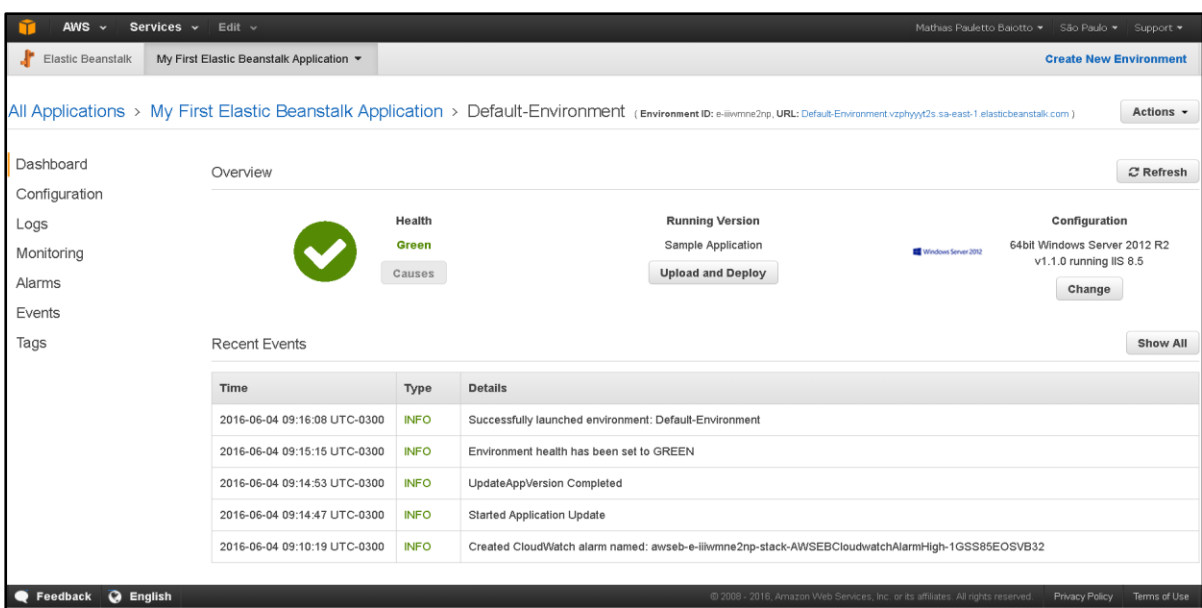

Figura 22 - Tela Inicial da Implantação do Aplicativo na Nuvem

FONTE: *Amazon Web Services*

Assim agindo, está criado o ambiente *cloud*, onde fica a chamada *dashboard,* que é um painel pessoal de instrumentos (Figura 22), onde é possível observar e alterar as configurações, olhar os relatórios e monitoramento com indicadores de uso da CPU, velocidade de tráfego de rede, latência média, demonstrados através de gráficos. Disponível ainda, a possibilidade de criação de alarmes, que podem servir de alertas, caso a aplicação sofra, ou esteja passando por algum problema.

Também pode se observar na Figura 22, uma tabela que será atualizada frequentemente, com os eventos recentes que vão acontecendo. Podem ser verificados os eventos desde o momento da criação desse ambiente, além de um indicador em verde que sinaliza como está a saúde da aplicação. Caso ela permanecer na cor cinza, habilita-se o botão *Causes,* para obter as informações sobre o não funcionamento correto da aplicação.

Enfim a parte da criação do ambiente na nuvem está pronta, agora falta fazer a publicação do aplicativo para o serviço *Elastic Beanstalk* da AWS. Para fazer essa publicação é necessário baixar o AWS Toolkit para *Visual Studio* que é uma extensão do *Microsoft Visual Studio* que facilita o desenvolvimento, implementação e depuração de aplicativos .NET para a AWS.

Feito o download desta extensão que pode ser encontrada no site da AWS, abra o *Microsoft Visual Studio,* juntamente com a aplicação que deseja disponibilizar na nuvem, indo até o menu *Solution Explorer*, e clicando no projeto escolher a opção "*Publish to AWS...*", conforme Figura 23.

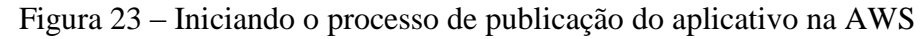

|    |                                    | <b>Solution Explorer</b>  | $ \rightarrow$ $\times$                             |                      |
|----|------------------------------------|---------------------------|-----------------------------------------------------|----------------------|
|    |                                    | 61.<br>$\odot$<br>$\circ$ | $ \oplus$ $\oplus$ $\leftrightarrow$ $\circ$<br>د ع | Solution Explorer    |
|    |                                    |                           | Search Solution Explorer (Ctrl+ ç)<br>مر            |                      |
|    |                                    |                           | 5 Solution 'Yourcode.TccMathias' (1 project)        |                      |
| 寧  | <b>Build</b>                       |                           | code.TccMathias.View                                |                      |
|    | Rebuild                            |                           | roperties<br>leferences                             | <b>Team Explorer</b> |
|    | Clean                              |                           | pp_Data                                             |                      |
|    | View                               |                           | .pp_Start                                           |                      |
|    | Analyze                            |                           | lreas<br>lontent                                    | Code Analysis        |
|    | Convert                            |                           | <b>lontrollers</b>                                  |                      |
| G  | Publish                            |                           | <b>Aodels</b>                                       |                      |
| 51 | Publish to AWS                     |                           | Model.edmx                                          |                      |
| \$ | Republish to Environment 'tcc-env' |                           | cripts<br>liews                                     |                      |
| ٠Đ | Add Application Insights Telemetry |                           | llobal.asax                                         |                      |
|    | <b>Scope to This</b>               |                           | ackages.config                                      |                      |
| 圃  | New Solution Explorer View         |                           | Veb.config                                          |                      |
| 品  | Show on Code Map                   |                           |                                                     |                      |
|    | Add                                |                           |                                                     |                      |
| 苖  | Manage NuGet Packages              |                           |                                                     |                      |
| Ö. | Set as StartUp Project             |                           |                                                     |                      |
|    | Debug                              |                           |                                                     |                      |
|    | Source Control                     |                           |                                                     |                      |
| X  | Cut                                | $Ctrl+X$                  |                                                     |                      |
| ô  | Paste                              | $Ctrl + V$                |                                                     |                      |
| ×  | Remove                             | Del                       |                                                     |                      |
| 珈  | Rename                             |                           |                                                     |                      |
|    | <b>Unload Project</b>              |                           |                                                     |                      |
| ₹  | Open Folder in File Explorer       |                           |                                                     |                      |
| ىد | Properties                         | Alt+Enter                 |                                                     |                      |

FONTE: Desenvolvido pelo autor

Então é escolhido o destino da implementação do aplicativo, que no caso foi escolhido à segunda opção de acordo com a Figura 24, pois já tem se criado o ambiente na nuvem, bastando agora apenas fazer a disponibilização, publicação do software neste ambiente *cloud*. Usa-se a URL sendo a mesma que foi gerada na criação do ambiente na nuvem idem Figura 22.

Figura 24 – Reimplantando o aplicativo no ambiente existente na nuvem

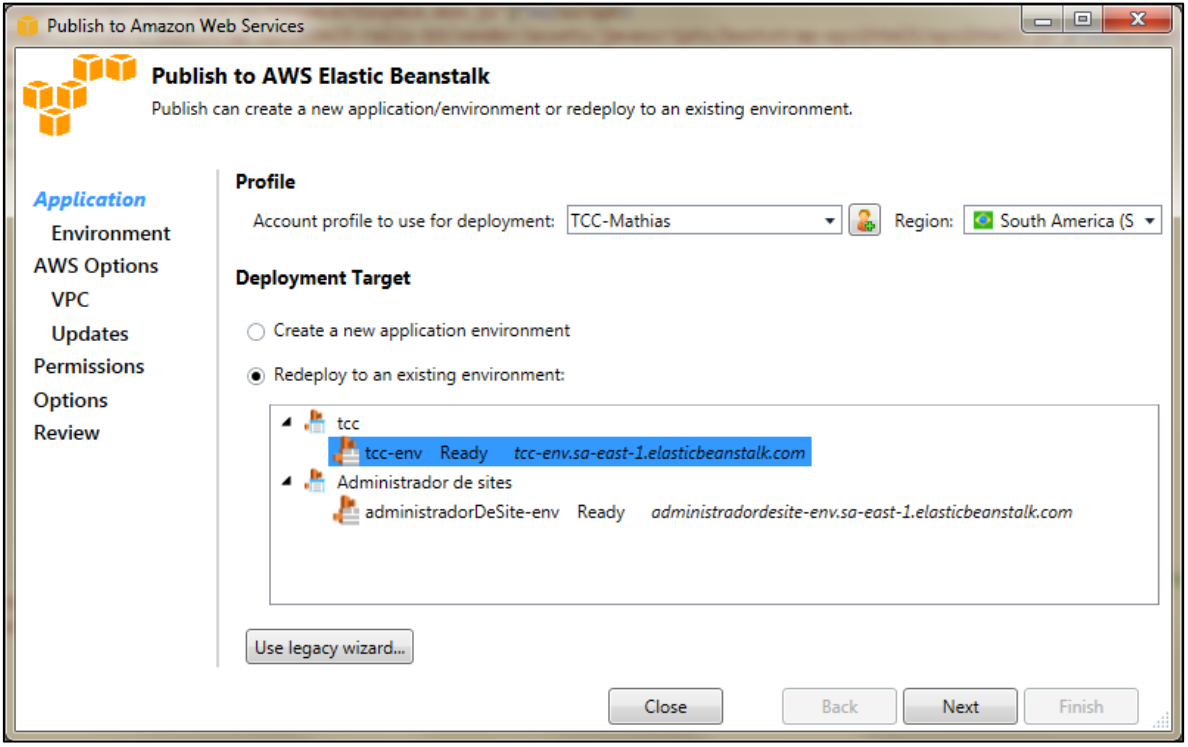

FONTE: *Amazon Web Services*

Ainda na mesma tela da Figura anterior, deve-se colocar os dados sobre qual o perfil de conta que vou utilizar para fazer a implantação do aplicativo na AWS, no botão que tem um símbolo de adicionar perfil de conta conforme pode ser observado na Figura 25. E coloca-se um nome de perfil para o projeto, caso fique esse campo em branco o sistema da AWS vai puxar o nome que estiver conectado ao ambiente, as informações de preenchimento com Chave de Acesso ID, Acesso chave secreta, Número da conta, são encontradas no menu superior do ambiente *cloud* criado*,* perfazendo o seguinte caminho: Nome do Usuário conectado, no caso Mathias Pauletto Baiotto>*My Account* e em Mathias Pauletto Baiotto>*Security Credentials*, são os locais onde estão todos os dados necessários para completar o cadastro para conexão bem sucedida de minha aplicação local no *Visual Studio* para o ambiente AWS criado junto a minha conta, são as chamadas credenciais de entrada.

Completada essas informações segue o processo de publicação clicando no botão *next*.

Figura 25 – Preenchendo o perfil da conta na AWS

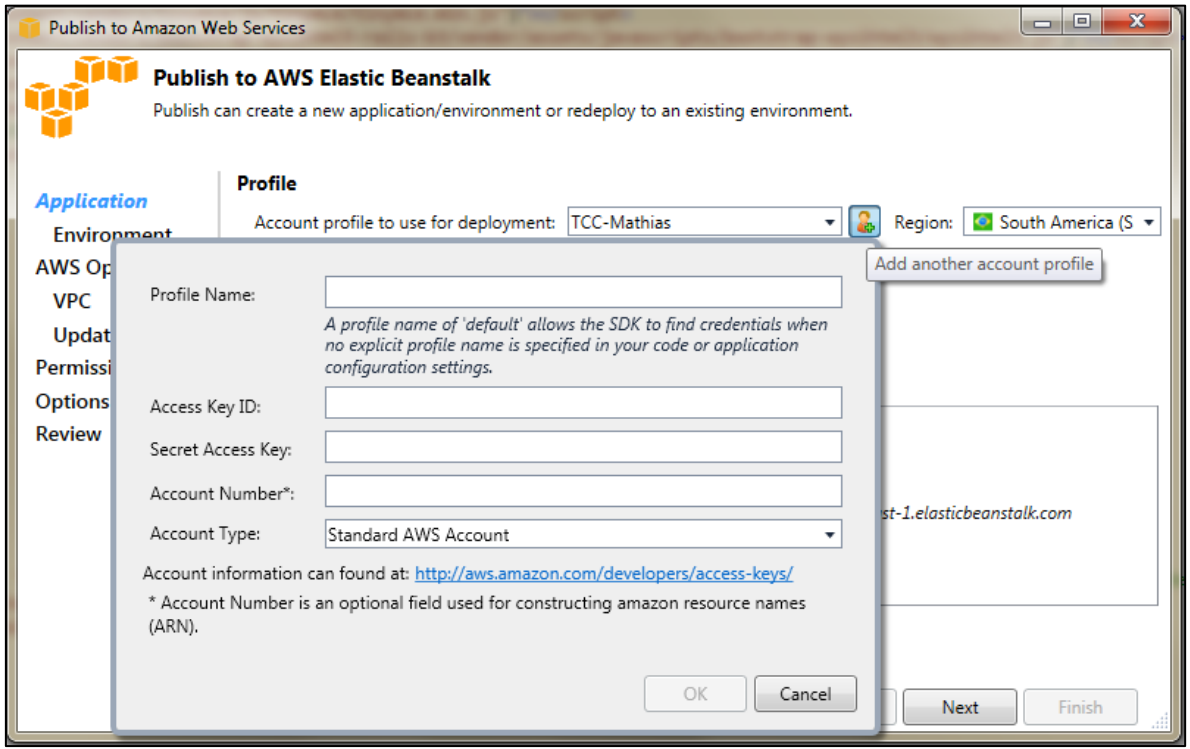

FONTE: *Amazon Web Services*

De acordo com a ilustração da Figura 26, há ainda uma etapa de opções da aplicação, que corresponde a que tipo de *framework* foi utilizado no desenvolvimento do aplicativo que será publicado na nuvem, no estudo de caso deste trabalho é um software que funciona como um Administrador de *Sites* que foi escrito na linguagem de programação C# e com arquitetura de *software* em *MVC* no *framework* versão 4 (ambiente de desenvolvimento que contêm bibliotecas com recursos para auxiliar na escrita do código) do programa *Visual Studio*.

Figura 26 – Opções de aplicação

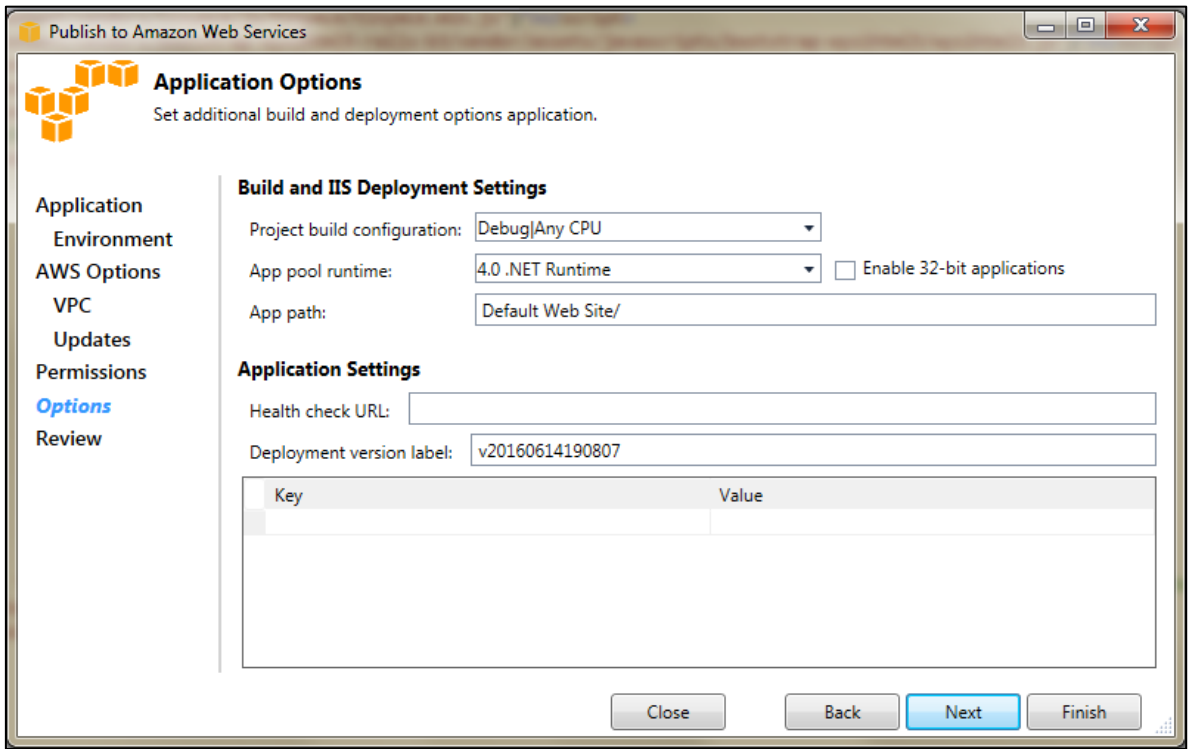

FONTE: *Amazon Web Services*

Realizada todas as etapas de configuração anteriores, a Figura 27 trás uma Revisão com todas as configurações feitas ao longo do processo de publicação, como: local que vai ser disponibilizado a aplicação na nuvem, no caso vai ser no *Data Center* de São Paulo da AWS, se tratando de uma reimplantação num ambiente *cloud* já existente, criado anteriormente e utilizando o *framework* versão 4. Restando clicar no botão "Deploy" para disponibilização do aplicativo em ambiente de computação em nuvem *SaaS*.

Tendo na Figura 28, só o acompanhamento do processo de carregamento dos pacotes de implantação do aplicativo na nuvem AWS.

Figura 27 – Revisão de configurações do processo de publicação

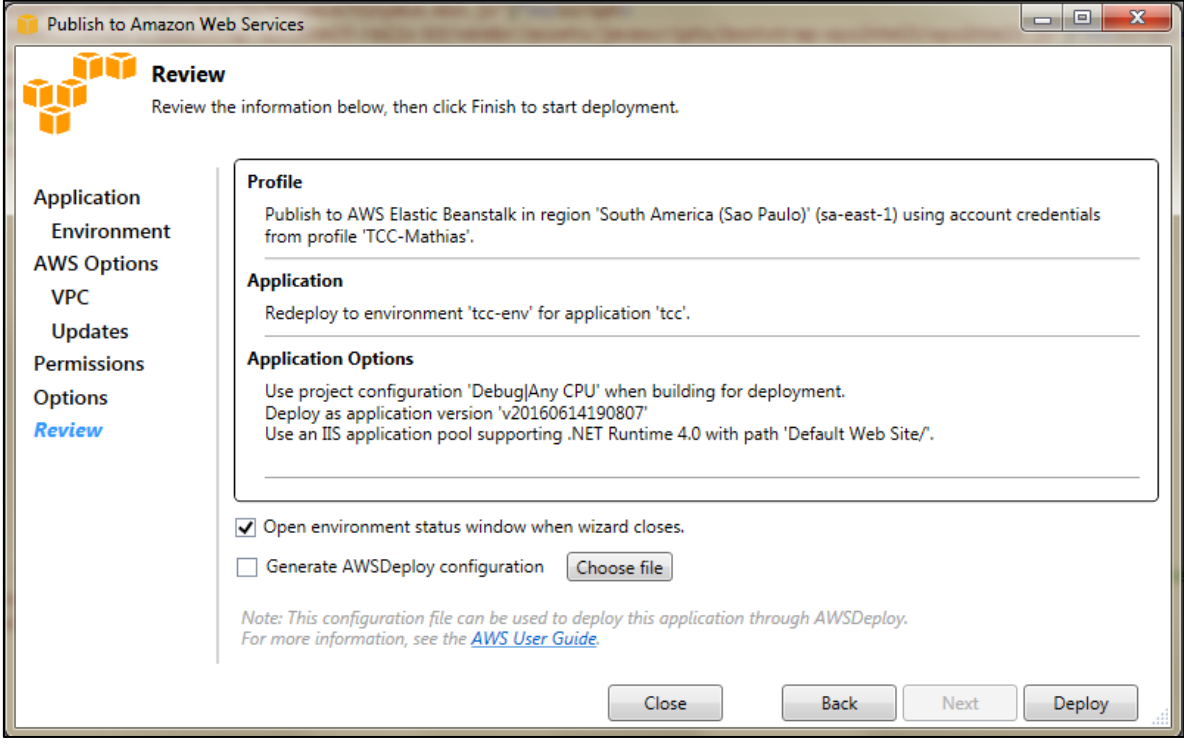

FONTE: *Amazon Web Services*

Figura 28 – Carregamento dos pacotes de implantação do aplicativo na nuvem AWS

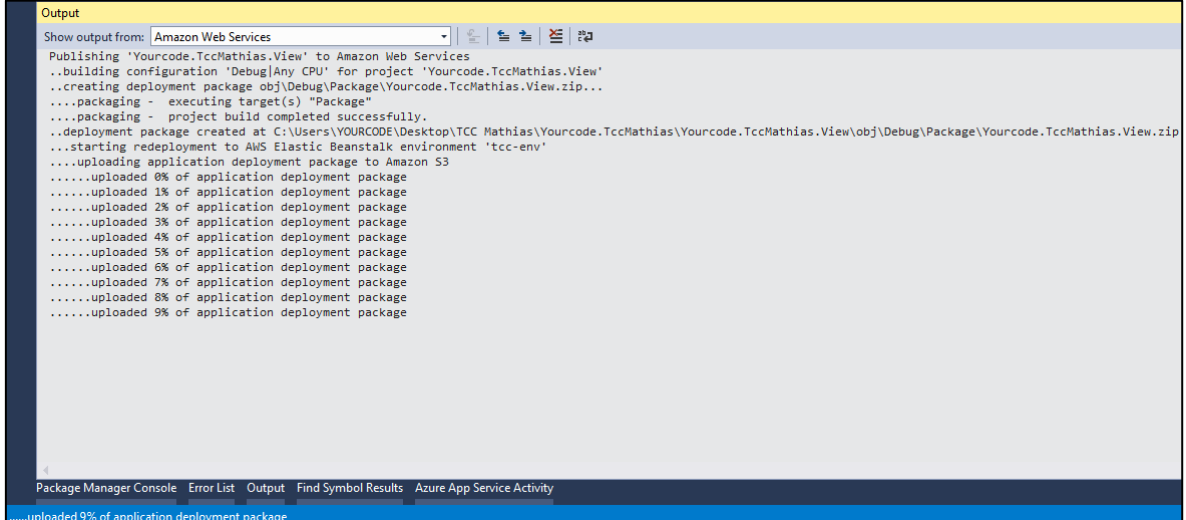

FONTE: Desenvolvido pelo autor

Por fim, a aplicação ASP.NET abre em uma nova aba do navegador no ambiente de computação em nuvem, de acordo com a URL criada no ambiente *cloud* anteriormente criado na Figura 22. E a Figura 29 retrata essa disponibilização do aplicativo no ambiente de computação em nuvem *SaaS*.

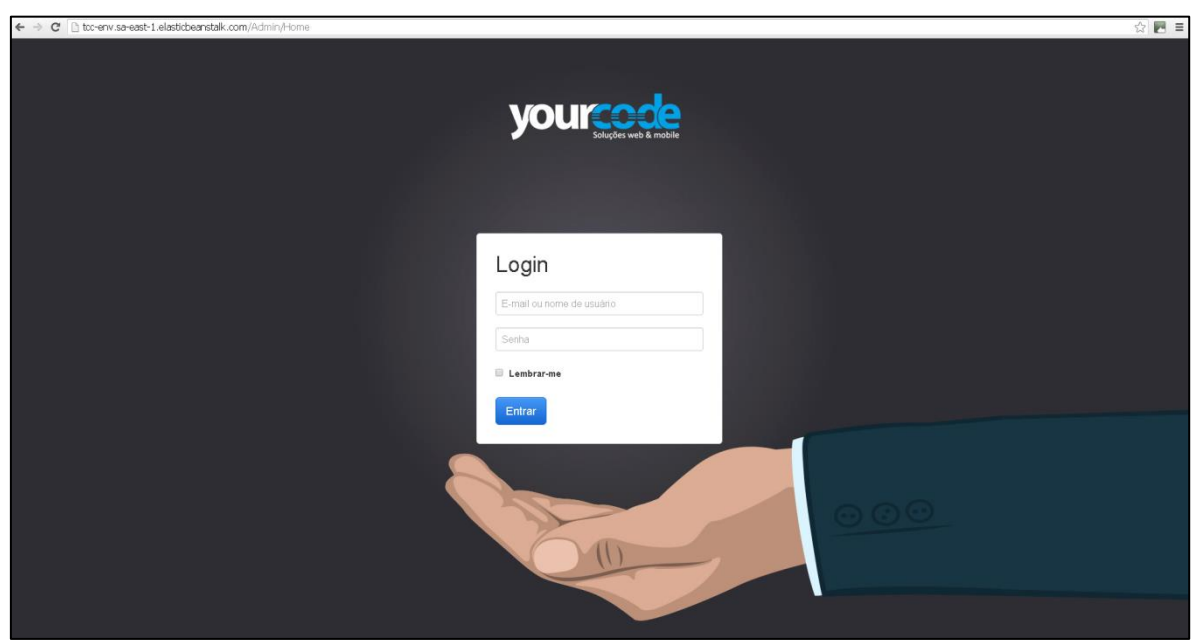

Figura 29 – Tela inicial da aplicação no ambiente de computação em nuvem *SaaS*

FONTE: Desenvolvido pelo autor

## **4 RESULTADOS E DISCUSSÃO**

Este tópico tem por objetivo expor os resultados, percepções, diagnóstico deste estudo de caso, além de fazer uma pequena comparação entre os modelos tradicional de entrega de serviços em TI e o modelo *Cloud*.

No modelo tradicional da TI, também conhecido por ser um servidor físico dedicado, é necessário primeiramente, dispor de um espaço físico bem planejado com refrigeração e segurança adequada, em caso de alguma catástrofe; segundo, adquirir os equipamentos para ter o *hardware* fazendo a sua devida instalação e, depois, implantar a parte lógica do *software* com todas as configurações necessárias desde o sistema operacional e o aplicativo disponibilizado como serviço. Todo esse processo demora em ser realizado. Salienta-se que o modo tradicional apresenta melhor desempenho, pois não precisa compartilhar seus recursos de *hardware* com mais ninguém; pois o sistema tem acesso total à disposição de todo *hardware,* porém o valor de aquisição dessa infraestrutura é bem mais elevado, e menos escalável, pois se houver a necessidade de mais memória RAM ou espaço de armazenamento para o sistema, surgirá à necessidade de adquirir um novo *hardware* para suprir tal necessidade (PPLWARE, 2014).

Já nos modelos propostos nesse trabalho em *Cloud*, tudo se encontra interligado e pensando exatamente no seu crescimento real, pois, é possível, a qualquer momento, expandir seus recursos com mais armazenamento, ou melhor, processamento de informações de acordo com a demanda, podendo realizar esse passo, a qualquer momento, uma vez que, o próprio usuário possui a flexibilidade de aumentar ou diminuir a quantidade de recursos que deseja (PPLWARE, 2014).

Algumas Características que diferenciam o modelo tradicional do modelo *cloud*:

"Servidores Dedicados: Permitem maior flexibilidade na escolha do tipo de hardware (Ex. Tipo de CPU). Recursos totalmente isolados e dedicados ao cliente. Possibilidade de maior capacidade de armazenamento. Possibilidade de ligar dispositivos externos. Elevado desempenho. Ativação em até 48h / dias úteis (WebSP, 2016)."

"Servidores Cloud: Assente numa estrutura virtualizada. Maior tolerância a falhas de hardware e alta fiabilidade devido à distribuição de todos os conteúdos por diversos servidores. Maior flexibilidade na alocação de recursos (escalável) pré e após ativação do *cloud server* com aplicação em poucos minutos (Ex. Alocação de um maior nº de vCPU, RAM e ou espaço em disco). Possibilidade de alocação automática de recursos mediante necessidades momentâneas. Ideal para suportar picos de carga (*auto-scaling*). Possibilidade de distribuição de carga por diversos *cloud* servers (*load balancing).* Possibilidade de criação de *templates de software* + configurações. Ativação em poucos minutos, em qualquer dia / hora do ano (WebSP, 2016)."

Uma dificuldade encontrada no serviço do *AWS Elastic Beanstalk,* está no fato de não existir suporte de linguagem em português dentro dessa solução em específico, somente em inglês, japonês e chinês. Dessa forma, caso necessite de um suporte, ou descrever alguma dificuldade que está encontrando, dentro da solução, a comunicação também terá que ser realizada na língua inglesa ou chinesa.

Uma opção existente, é a escolha de qual dos vários *Data Centers* que a *AWS* possui espalhados pelo mundo, se deseja utilizar. Isto pode ser observado nas Figuras ao longo da implantação, no canto superior direito, ao lado do nome do usuário conectado. Encontra-se o menu fixado em São Paulo, isso significa, que o usuário utilizou na implantação o *Data Center da Amazon,* na América do Sul, localizado na cidade de São Paulo, Brasil.

Este é um ponto importante a ser destacado, pois com a CDN da *Amazon,* caso decida mudar seu domicílio para a Europa, poderá migrar as aplicações para um *Data Center* mais próximo do contexto onde irá residir. Isso é possível, pois já possuirá um précarregamento na memória cache desse *Data Center* da aplicação, o que resulta em um desempenho mais rápido no acesso aos seus recursos.

Com as configurações escolhidas e, principalmente, instância desse nível gratuito, a implantação para *cloud* leva em torno de 10 minutos, até o carregamento de todos os recursos da aplicação no ambiente *SaaS* da nuvem. Através disso, confirma-se todos os princípios em torno da *cloud computing* em relação à agilidade de resposta, amplo acesso a rede podendo ser acessada toda a aplicação realizada, de qualquer local e plataforma como *computador, notebook, smartphone, tablet*, entre outros. Elasticidade rápida, o próprio usuário pode, a qualquer momento, ir até as configurações e requisitar mais espaço de armazenamento em *Gigabytes* do banco de dados, por exemplo.

Com relação à documentação a *Amazon*, em específico, fornece uma ampla galeria de materiais descrevendo um passo a passo, os inúmeros recursos que podem ser aplicados nos seus serviços.

## **5 CONSIDERAÇÕES FINAIS**

O objetivo deste trabalho foi o de realizar uma pesquisa sobre os principais provedores de serviço que disponibilizam uma infraestrutura, plataforma de serviço e *software*, como um serviço, através da computação em nuvem, que é uma nova arquitetura de TI, com foco nas soluções da *Amazon Web Services (AWS*). Para que este trabalho pudesse ser desenvolvido da forma idealizada, foi necessária a realização da aplicação demonstrando e analisando na prática seu funcionamento, serviços e soluções baseadas na computação em nuvem, por meio dos principais provedores de *cloud* do mercado; descrever as vantagens e desvantagens dos serviços baseados em computação em nuvem com base nos resultados obtidos; e por fim apresentar as contribuições, diferenciais dos serviços baseados em computação em nuvem, em relação ao Modelo Tradicional da TI, disponibilizando, para isto, a implantação de uma aplicação em um ambiente de computação em nuvem *software* como um Serviço (*SaaS*), na solução da *AWS.*

Com base nessa pesquisa foi possível concluir que este modelo chamado *Cloud Computing,* é uma excelente alternativa para as empresas de todos os portes, principalmente pensando nos *Startups,* foco desta proposta, onde foi possível demonstrar a disponibilização dos serviços nesse ambiente, sem necessitar de um grande investimento inicial para aquisição de equipamentos como servidores, *nobreaks, softwares* licenciados, entre outros.

Depois de um estudo prévio de como funciona os serviços em *cloud,* pode ser observado, através desse trabalho, que sua implantação é rápida e simples, com telas bastante intuitivas, com farta documentação fornecida pelo fornecedor, no caso AWS aos seus usuários. Além do mais, outra vantagem muito interessante é a premissa de pagar só pelo que utiliza de recursos de fato, e conforme o tempo que estiver consumindo esses recursos, além de não existir preocupação em ter alguém para ficar prestando manutenção mensalmente na estrutura de TI, como ocorre no modelo tradicional. Por meio da nuvem o usuário/cliente possui uma tela que lhe mostra um monitor com todos os dados do que está sendo utilizado.

E por fim, o usuário vai acabar delegando ou terceirizando este serviço para uma empresa especializada, podendo manter seu foco no que realmente interessa para sua empresa, que é o seu *Core Business* (principal atividade).

Com este estudo, o autor acredita que tenha conseguido contribuir com a comunidade da área de tecnologia e comunicação respondendo a todos os itens a que se propôs desde o início deste trabalho.

# **6 REFERÊNCIAS**

AMAZON WEB SERVICES. **Introdução ao AWS.** 2015. Disponível em: < http://migre.me/tCuyQ>. Acesso em: 26 Nov. 2015.

AMAZON WEB SERVICES. **Visão geral da Amazon Web Services**. 2010. Disponível em: <https://d36cz9buwru1tt.cloudfront.net/pt/wp/AWS+Overview\_120610.pdf>. Acesso em: 31 Maio 2016.

AMAZON WEB SERVICES. **Detalhes do produto do AWS Elastic Beanstalk.** 2016a. Disponível em: <http://aws.amazon.com/pt/elasticbeanstalk/details/>. Acesso em: 25 Maio 2016.

AMAZON WEB SERVICES. *What Is AWS Elastic Beanstalk?* 2016b. Disponível em: <https://docs.aws.amazon.com/pt\_br/elasticbeanstalk/latest/dg/Welcome.html>. Acesso em: 26 Maio 2016.

AMAZON WEB SERVICES. *Configuring Databases with Elastic Beanstalk.* 2016c. Disponível em: <https://docs.aws.amazon.com/pt\_br/elasticbeanstalk/latest/dg/usingfeatures.managing.db.html>. Acesso em: 30 Maio 2016.

AMAZON WEB SERVICES. *Using Elastic Beanstalk with Amazon VPC.* 2016d. Disponível em: <https://docs.aws.amazon.com/pt\_br/elasticbeanstalk/latest/dg/vpc.html>. Acesso em: 31 Maio 2016.

ARMBRUST, Michael.; FOX, Armando.; GRIFFITH, Rean.; JOSEPH, Anthony D.; KATZ, Randy H.; KONWINSKI, Andrew.; LEE, Gunho.; PATTERSON, David A.; RABKIN, Ariel.; STOICA, Ion.; ZAHARIA, Matei. *Above the Clouds: A Berkeley View of Cloud Computing.* Electrical Engineering and Computer Sciences University of California at Berkeley, 2009. Disponível em: <https://www.eecs.berkeley.edu/Pubs/TechRpts/2009/EECS-2009-28.pdf>. Acesso em: 18 Out. 2015.

BUYYA, R.; YEO, C. S.; VENUGOPAL, S.; BROBERG, J.; BRANDIC, I. (2009). *Cloud computing and emerging it platforms:* Vision, hype, and reality for delivering computing as the 5th utility. Future Generation Computer Systems, Volume 25, Issue 6, June 2009, Pages 599–616.

CARISSIMI, Alexandre. **Virtualização: da teoria a soluções.** Instituto de Informática, Universidade Federal do Rio Grande do Sul (UFRGS), 26º Simpósio Brasileiro de Redes de Computadores e Sistemas Distribuídos, (2008). Disponível em: <http://hostel.ufabc.edu.br/~marcelo.nascimento/BC1518Q3/arquivos/virtualizacao\_cap4 v2.pdf>. Acesso em: 30 de Maio de 2016

CUNHA, Marcelino Nascentes; MATUSHIMA, Reinaldo; KOPP, Samuel; SILVEIRA, Regina Melo; FAUSTINO, Jean Carlo; NUNES, Antônio Carlos Fernandes. **Desvendando o conceito de CDN e sua aplicabilidade nas Redes Acadêmicas.** 2016. Disponível em:

<http://docplayer.com.br/storage/24/3616137/1464756418/DUSm7nmjcx7TrohFh3GT7w/ 3616137.pdf>. Acesso em: 30 Maio 2016.

ENDEAVOR BRASIL. *Cloud Computing* **na Prática: Como levar sua empresa para as nuvens.** 2014. Produzido em parceria com o Google *for Work*. Disponível em: <http://info.endeavor.org.br/obrigado-ebook-cloud>. Acesso em: 17 Maio 2016.

RODRIGUES FILHO, José L. D. S. **Implantação de uma infraestrutura de computação em nuvem IASS com openstack.** Trabalho de Conclusão de Curso, em Sistemas de Informação na Antonio Meneghetti Faculdade, Recanto Maestro – Restinga Seca, 2014.

FRANKE, Hans A. **Uma abordagem de acordo de nível de serviço para computação em nuvem.** Universidade Federal de Santa Catarina - Centro Tecnológico - Programa de Pós - Graduação em Ciência da Computação: Florianópolis/SC, 2010.

GOOGLE CLOUD PLATFORM. **Visão geral do Google Cloud Platform.** 2015. Disponível em: <https://cloud.google.com/docs/overview/>. Acesso em: 26 Nov. 2015.

GOOGLE CLOUD PLATFORM. **Visão geral da CDN do Google Cloud Platform.** 2016 Disponível em: [<https://cloud.google.com/cdn/docs/overview>](https://cloud.google.com/cdn/docs/overview). Acesso em: 11 Maio 2016.

GOOGLE TRENDS. *IaaS***, Servidor HP e Servidor IBM.** Disponível em: <https://www.google.com.br/trends/explore#q=IaaS%2C%20Servidor%20HP%2C%20Ser vidor%20IBM&cmpt=q&tz=Etc%2FGMT%2B3>. Acesso em: 11 Mar. 2016.

GOOGLE TRENDS. *IaaS, PaaS e SaaS.* Disponível em: <https://www.google.com.br/trends/explore#q=IaaS%2C%20PaaS%2C%20SaaS&cmpt=q &tz=Etc%2FGMT%2B3>. Acesso em: 13 Mar. 2016.

GOOGLE TRENDS. *Amazon Web Services* **,** *Google Cloud Platform e Microsoft Azure.* Disponível em:

<https://www.google.com.br/trends/explore#q=Amazon%20Web%20Services%2C%20Go ogle%20Cloud%20Platform%2C%20Microsoft%20Azure&cmpt=q&tz=Etc%2FGMT%2B 3>. Acesso em: 18 Mar. 2016.

GROSMANN, Diego; DINIZ, Fábio Abrantes; DA SILVA, Thiago Reis. **Virtualização: Um comparativo entre Xen e VMware.** 2º Workshop Técnico-Científico de Computação (WTCC), 16 e 17 de Junho de 2011, Mossoró, RN, Brasil. Disponível em: <http://pt.slideshare.net/ThiagoReis7/virtualizao-um-comparativo-entre-xen-e-vmware>. Acesso em: 30 de Maio de 2016

HAN, Yan. *Cloud Computing: Case Studies and Total Cost of Ownership*. Information Technologies and Libraries, versão 30, número 4, página 198 – 206, 2011.

MATTOS, Diogo Menezes Ferrazani. **Virtualização: VMWare e Xen.** 2008. GTA/POLI/UFRJ. Disponível em: <http://migre.me/mLvsO>. Acesso em: 30 Maio de 2016.

MELL, Peter.; GRANCE, Timothy. *The NIST Definition of Cloud Computing***.** NIST special publication, v. 800-145, p.2, 2011. Disponível em: <http://migre.me/tCuTs>. Acesso em: 20 Out. 2015.

MICROSOFT AZURE. *What is azure.* 2015. Disponível em: < https://azure.microsoft.com/pt-br/overview/what-is-azure/>. Acesso em: 26 Nov. 2015.

MICROSOFT AZURE. **Visão Geral da CDN (Rede de Distribuição de Conteúdo) do Azure.** 2016. Disponível em: [<https://azure.microsoft.com/pt](https://azure.microsoft.com/pt-br/documentation/articles/cdn-overview/)[br/documentation/articles/cdn-overview/>](https://azure.microsoft.com/pt-br/documentation/articles/cdn-overview/). Acesso em: 27 Nov. 2015.

MICROSOFT CORPORATION. **Visão geral do ASP.NET MVC.** 2016. Disponível em: <https://msdn.microsoft.com/pt-br/library/dd381412(v=vs.108).aspx>. Acesso em: 17 Maio. 2016.

MICROSOFT CORPORATION. **Uma história do Windows.** 2015. Disponível em: <http://windows.microsoft.com/pt-br/windows/history#T1=era11>. Acesso em: 17 Maio 2016.

OLHAR DIGITAL. *Cloud computing:* **conheça as principais modalidades de serviços.** Disponível em: <http://migre.me/tCuRf>. Acesso em: 25 Nov. 2015.

PARKHILL, Douglas F. *The Challenge of the Computer Utility.* Addison-Wesley Educational Publishers Inc., US, 1966.

PPLWARE. **VPS vs Servidor Dedicado vs Servidor Cloud.** 2014. Disponível em: <http://pplware.sapo.pt/informacao/vps-vs-servidor-dedicado-vs-servidor-cloud/>. Acesso em: 1 Jun. 2016.

RACKSPACE. **Revolução Não Evolução - Como** *Cloud Computing* **Difere TI tradicional e porque é importante.** Disponível em: <http://migre.me/tCuQo>. Acesso em: 28 Mar. 2016.

RUSCHEL, Henrique.; ZANOTTO Mariana. S.; MOTA, Wélton C. D. **Computação em Nuvem, Especialização em Redes e Segurança de Sistemas.** Pontifícia Universidade Católica do Paraná, Curitiba, Abril de 2010. Disponível em: <http://migre.me/tCuPs>. Acesso em: 20 Out. 2015.

TOLEDO, Thiago Ferreira. **A evolução da linguagem de programação C#.** 2013. Devmedia. Disponível em: <http://migre.me/tYJ7C>. Acesso em: 31 Maio de 2016.

VELTE, Anthony T; VELTE, Toby J; ELSENPETER, Robert. **Computação em Nuvem – Uma abordagem Prática.** Editora Alta Books: Rio De Janeiro, 2012.

VMWARE. **Virtualização.** 2016. Disponível em <http://migre.me/mLvI5>. Acesso em: 30 Maio de 2016.

## WEBSP - COMÉRCIO E PRESTAÇÃO DE SERVIÇOS INFORMÁTICOS. **Cloud vs Dedicados, conheça as diferenças.** 2016. Disponível em

<https://www.webhs.pt/servidores/conheca-as-diferencas-servidores/>. Acesso em: 1 Jun. de 2016.

APÊNDICE A - TERMO DE CONSENTIMENTO E LIVRE ESCLARECIDO

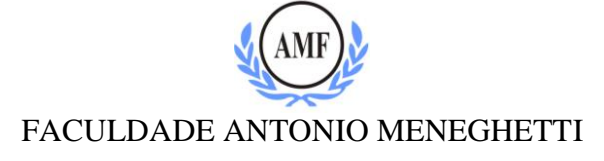

## **TERMO DE CONSENTIMENTO E LIVRE ESCLARECIDO**

*Termo de consentimento do proprietário/diretor para o uso de dados de sua empresa para pesquisa.*

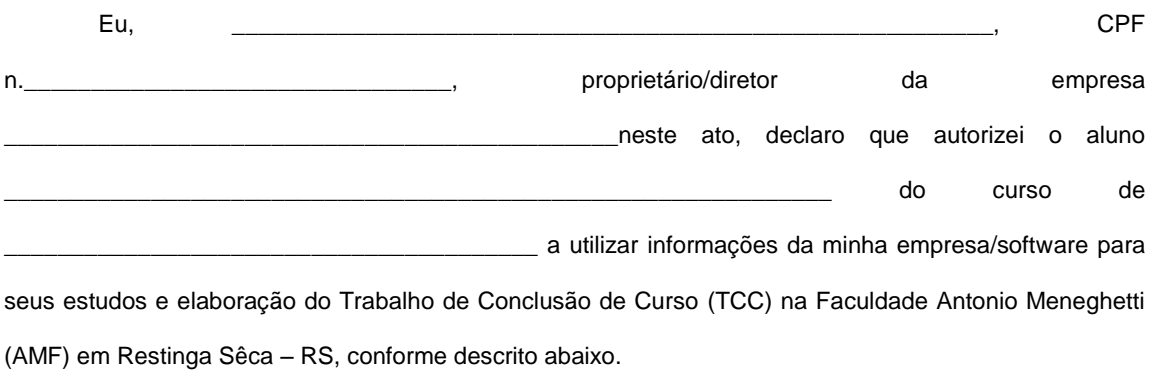

Representante Empresa

\_\_\_\_\_\_\_\_\_\_\_\_\_\_\_\_\_\_\_\_\_\_\_\_\_\_

**Título do projeto: Pesquisador responsável: Demais pesquisadores: Instituição de origem do pesquisador: Curso: Telefone para contato: Local da Coleta de Informações:**

O(s) pesquisador(es) do projeto acima identificado(s) assume(m) o compromisso de:

I. Preservar o sigilo e a privacidade dos sujeitos cujos dados (informações e/ou materiais coletados) serão estudados;

II. Assegurar que as informações e/ou materiais coletados serão utilizados, única e exclusivamente, para a execução do projeto em questão;

III. Assegurar que os resultados da pesquisa somente serão divulgados de forma anônima, não sendo usadas iniciais ou quaisquer outras indicações que possam identificar o sujeito da pesquisa.

**Assinatura Pesquisador**

**RG: ......................................................**

Restinga Sêca, RS, de de de de 201